# **MANUAL DEL PROGRAMADOR**

**"PROTOTIPO DE SISTEMA INFORMÁTICO PARA LA TOMA DE DECISIONES, MANEJO DE EXPEDIENTES MÉDICOS Y CONTROL DE CITAS DE PACIENTES PARA HOSPITAL PRIMERO DE MAYO."**

# **I. Acerca de este manual**

#### **Objetivos de este documento**

Esta publicación provee la información necesaria que le ayudará a los administradores del sistema a tener una guía con la cual puedan llevar correctamente el manejo del Sistema del Hospital 1° de Mayo y a conocer cada una de las partes que los componen a nivel de base de datos, de código fuente detallando funciones y procesos que se realizan en el sistema y así obtener el mejor conocimiento y provecho de este sistema al momento de darle mantenimiento, actualización o cuando surja algún problema técnico.

#### **Dirigido**

Esta publicación esta dirigida para las personas que serán las encargadas de darle mantenimiento necesario al Sistema del Hospital 1° de Mayo..

## **II. Descripción General de Módulos**

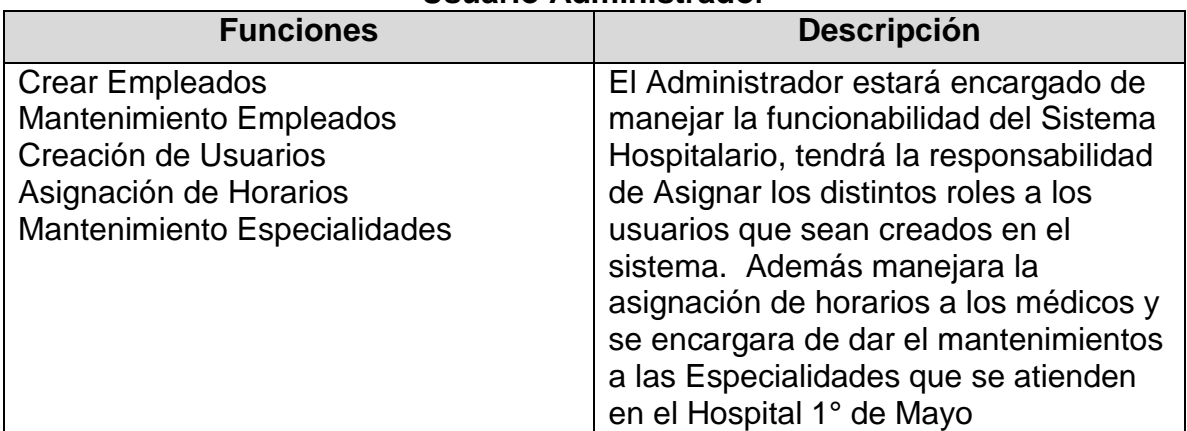

#### **Usuario Administrador**

## **Usuario Médico**

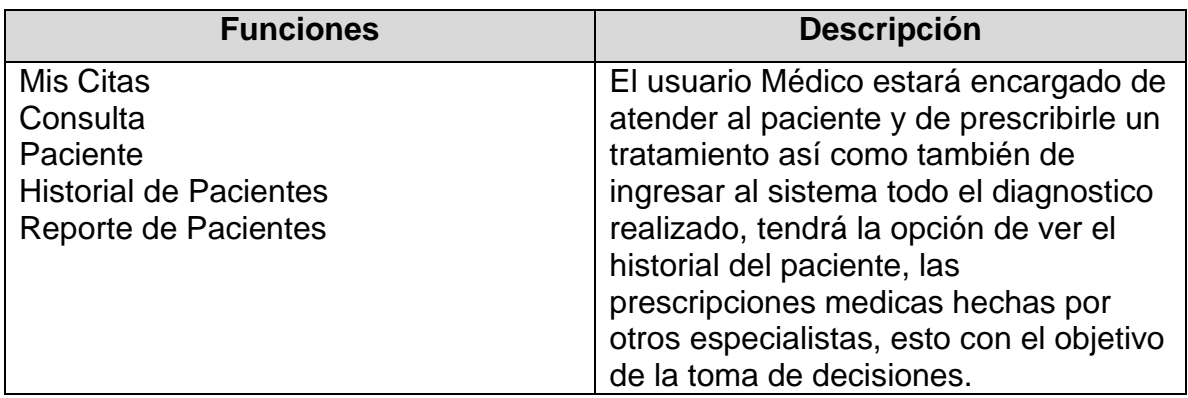

## **Usuario Recepcionista**

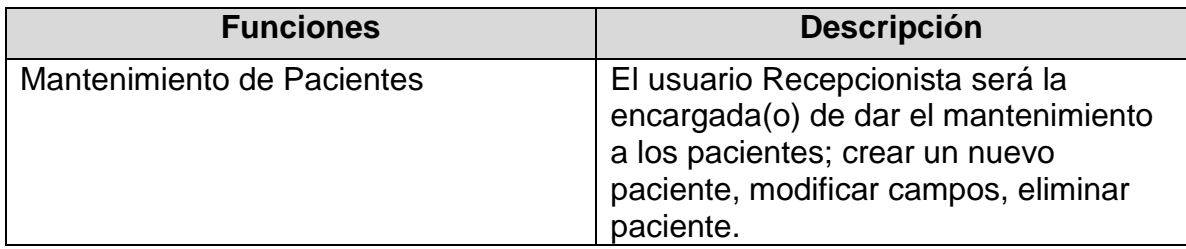

# **Usuario Secretaria Clínica**

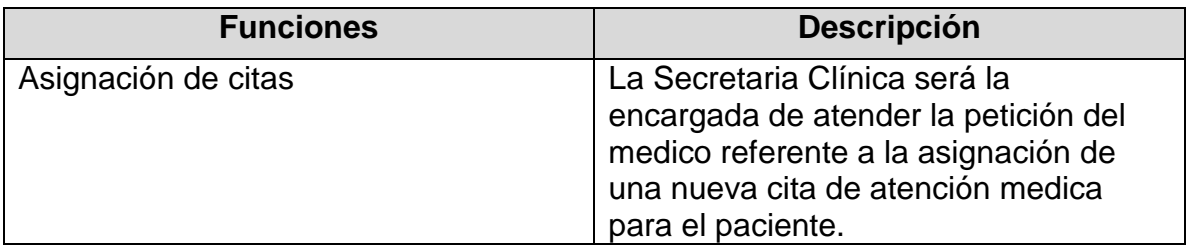

## **Diagrama General de la Aplicación**

En el siguiente diagrama se presenta el flujo de la información y las distintas entidades que participan en todos los procesos involucrados en el Sistema Hospitalario.

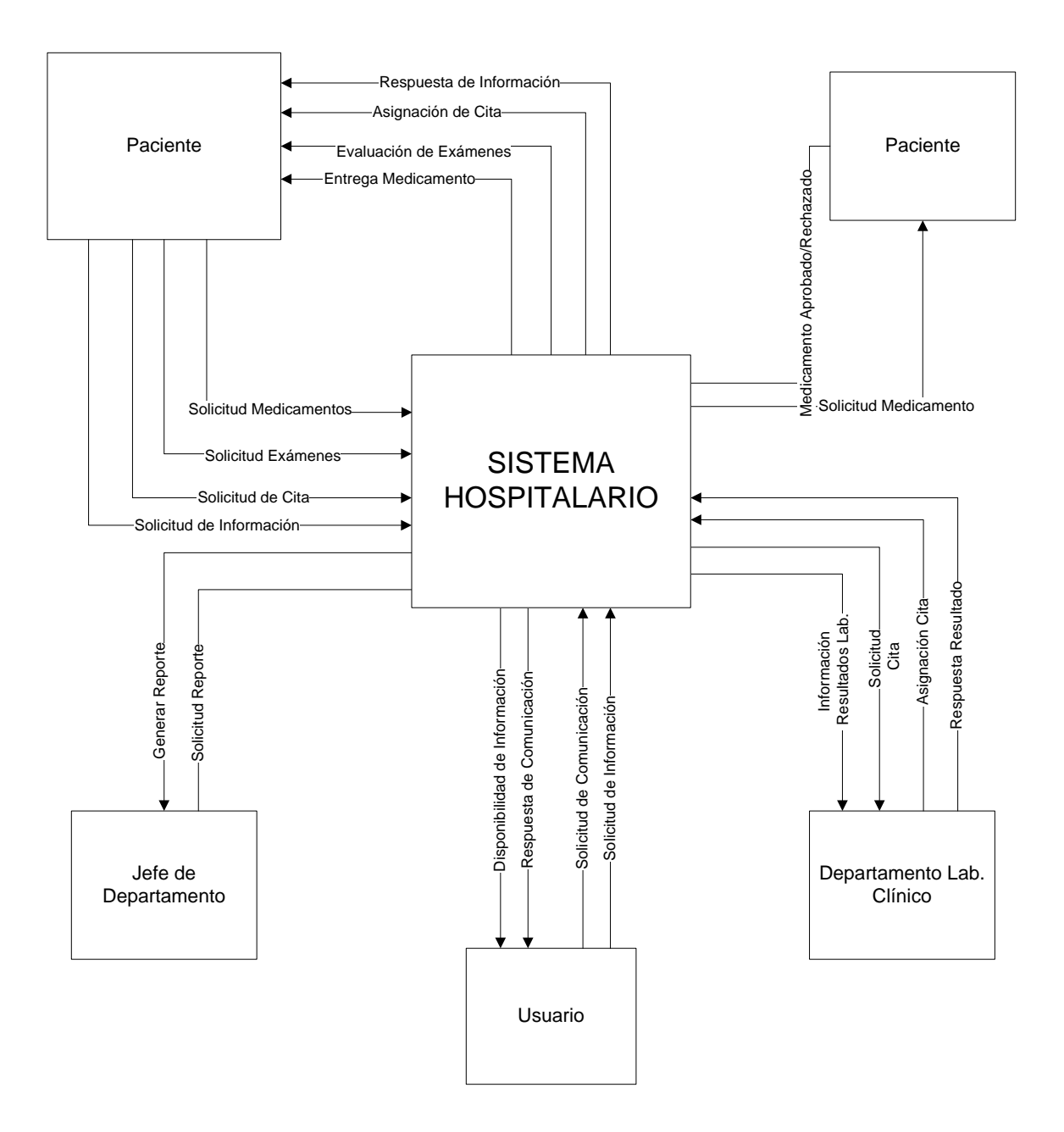

# **III. Diccionario de Datos**

## **TABLA**: Paciente

**DESCRIPCIÓN:** Tabla que contendrá toda la información que el paciente entrega al momento de solicitar una consulta.

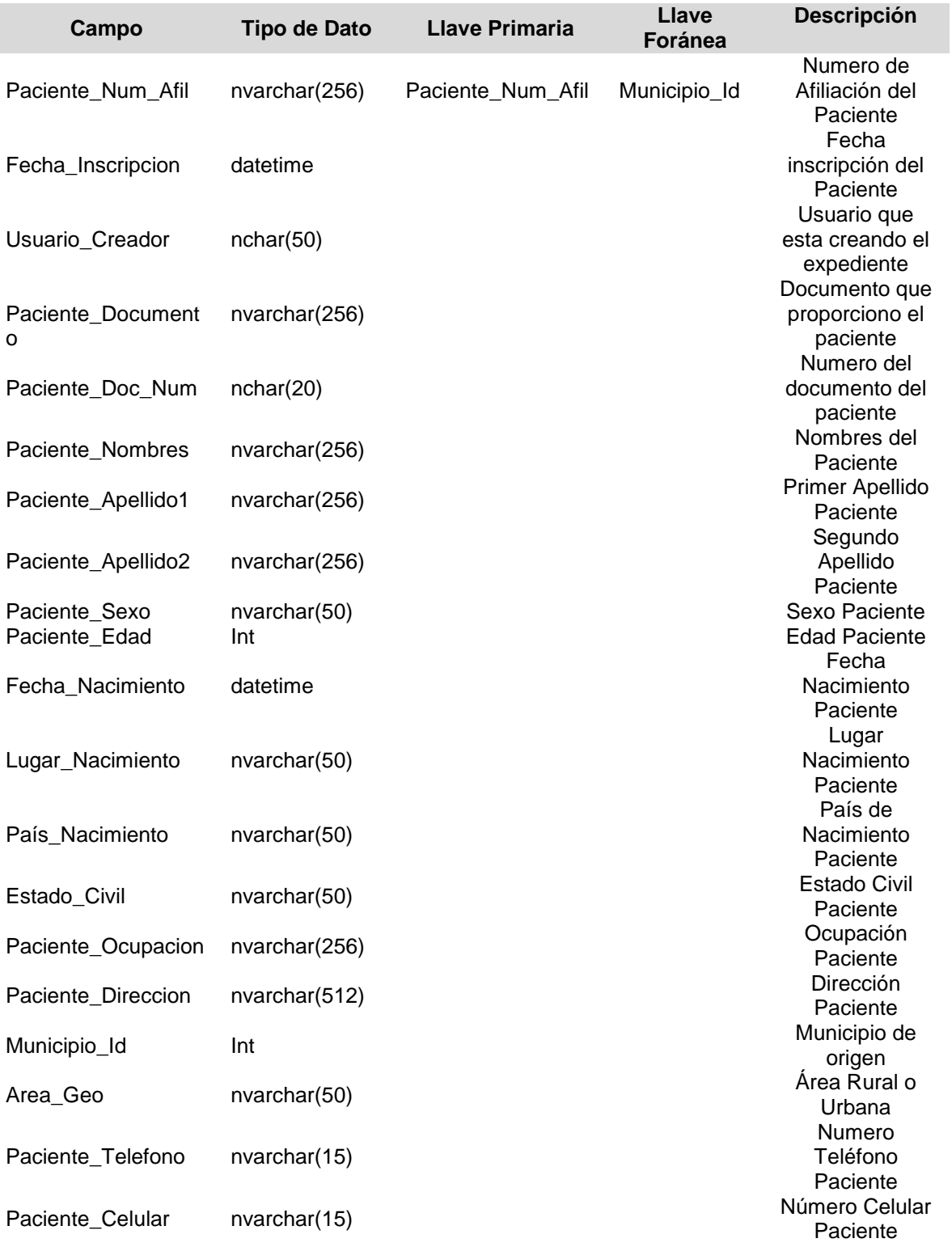

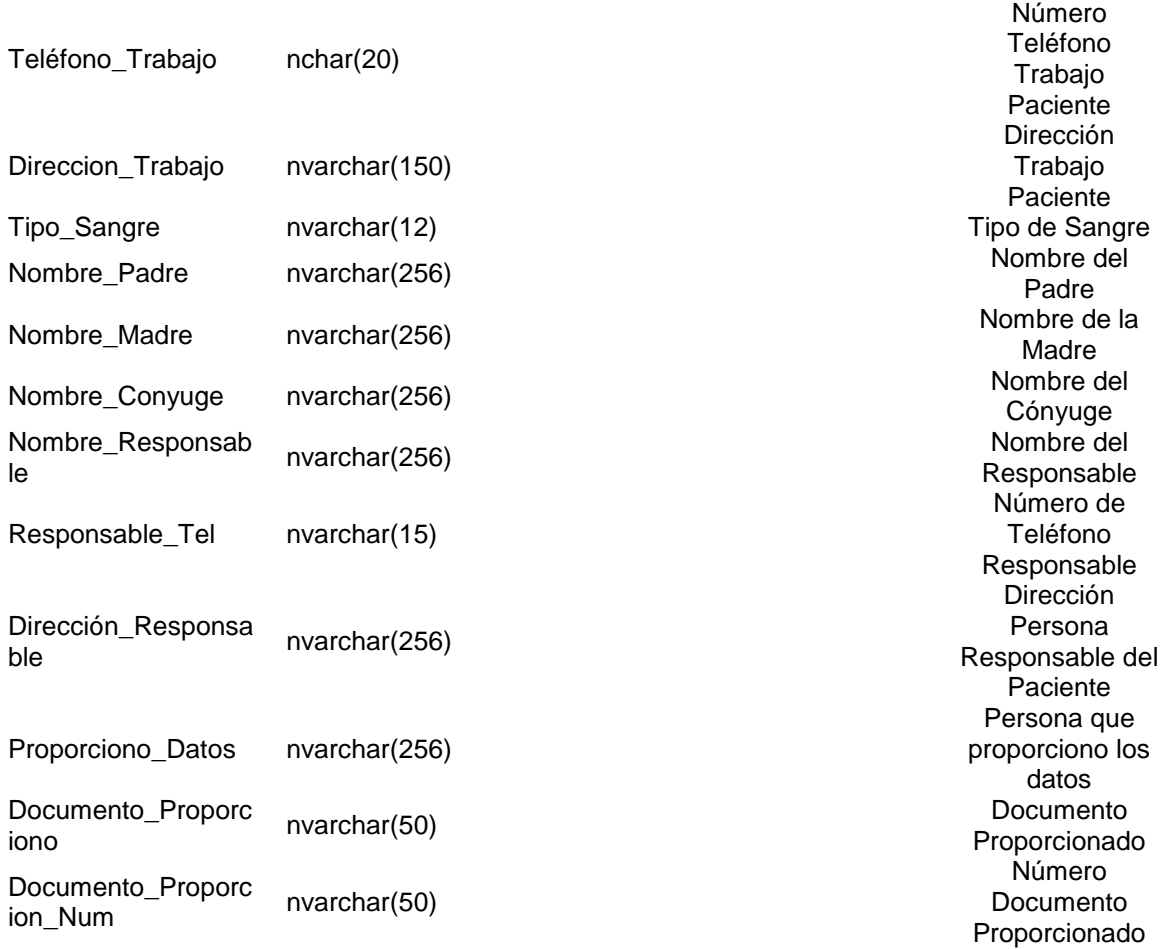

## **TABLA**: Paciente Alergias

**DESCRIPCIÓN**: Contiene información sobre las alergias que sufre el paciente.

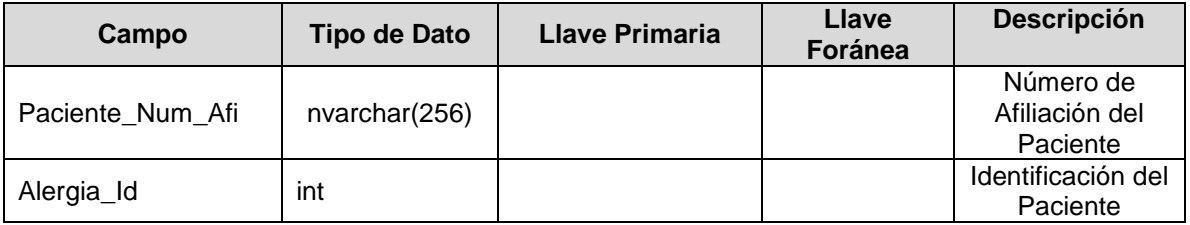

## **TABLA**: Alergias **DESCRIPCIÓN**: Descripción de las Alergias que pueda sufrir el paciente.

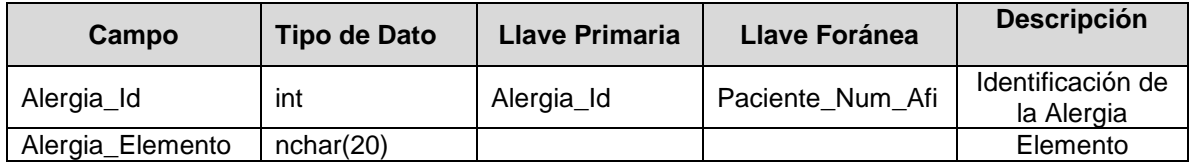

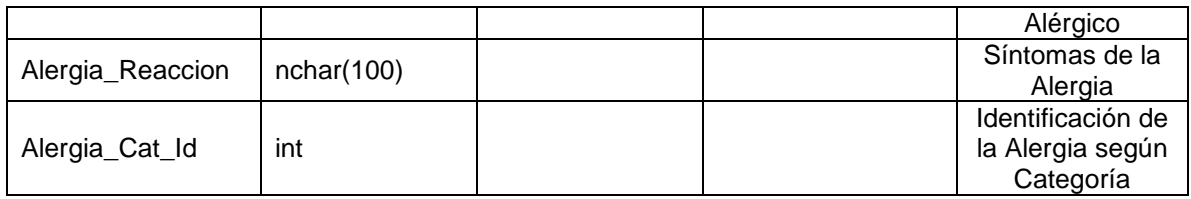

## **TABLA**: Categoría Alergia

**DESCRIPCIÓN**: Muestra las distintas categorías de las Alergias.

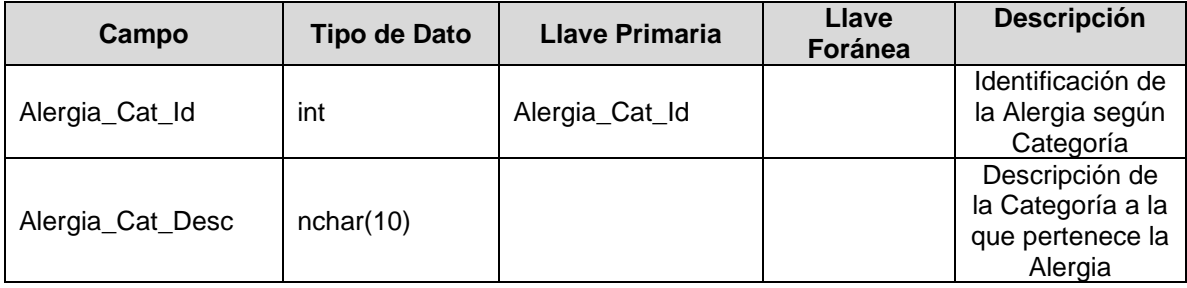

## **TABLA**: Empleado

**DESCRIPCIÓN**: Tabla que contendrá la información de los empleado que interactúen con el Sistema Hospitalario.

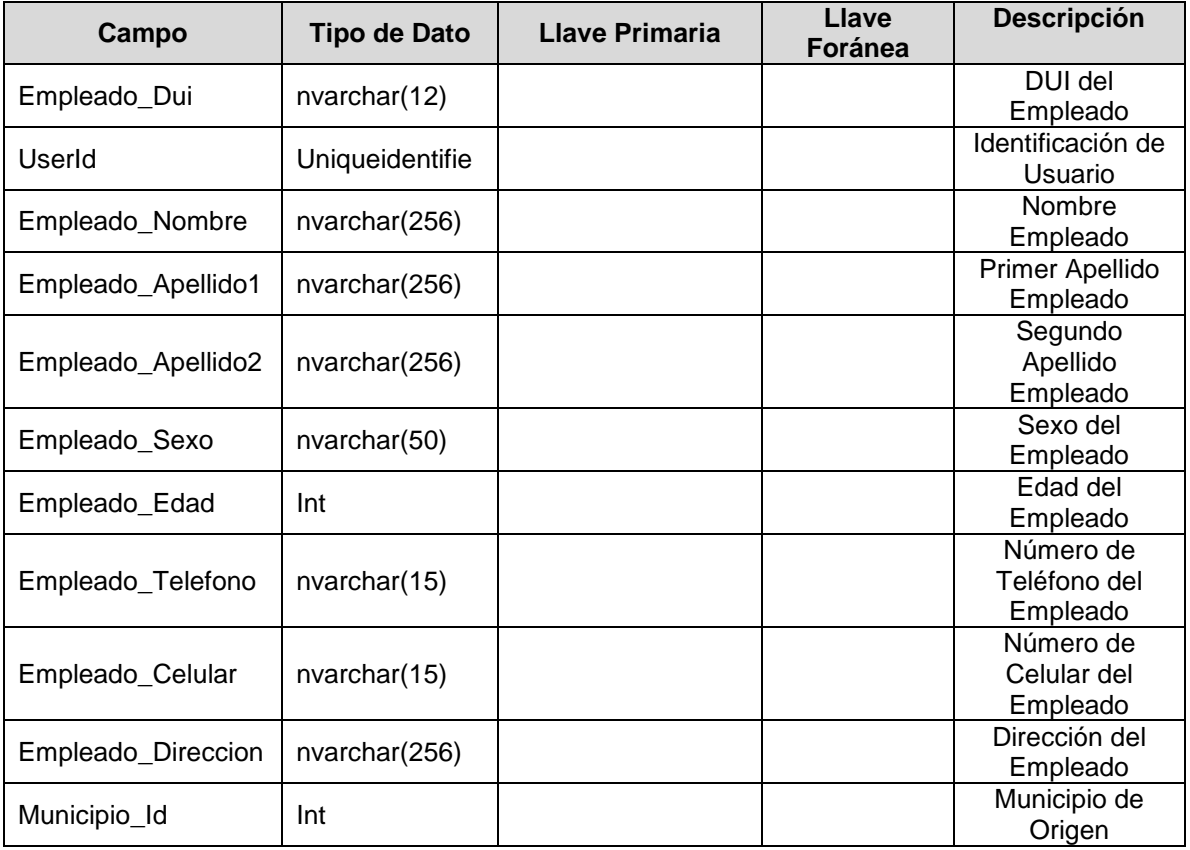

**TABLA**: Consulta

**DESCRIPCIÓN:** Tabla en donde se capturará toda la información que se obtenida del paciente durante la Consulta.

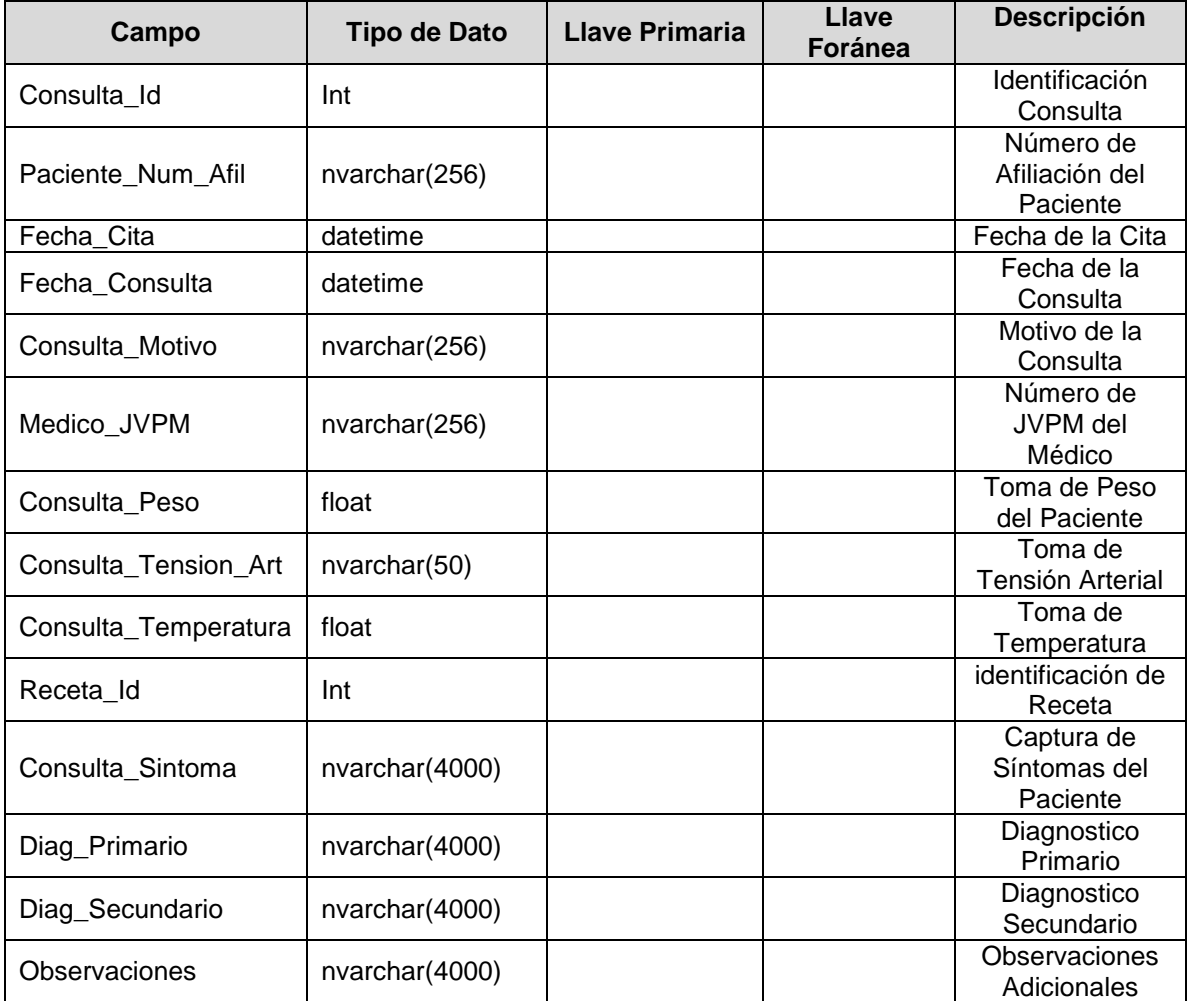

# **TABLA**: Examen

**DESCRIPCIÓN**: Tabla que contendrá toda la información respecto a los Exámenes médicos que le sean realizados al paciente.

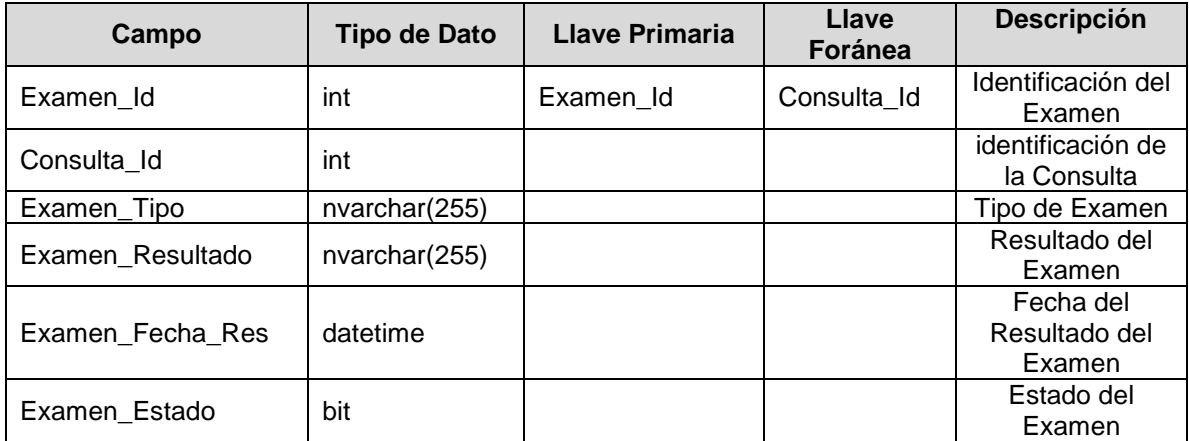

## **TABLA:** Médico **DESCRIPCIÓN:** Tabla que contendrá los datos del Médico.

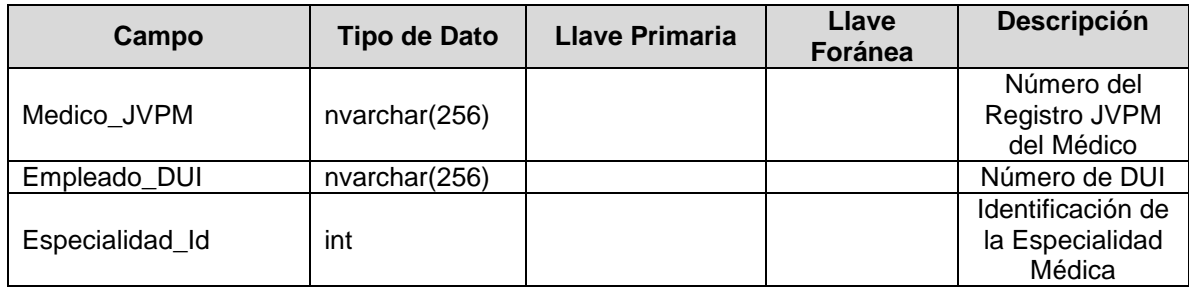

## **TABLA:** Especialidad

**DESCRIPCIÓN:** Tabla que contendrá la Especialidad del Médico

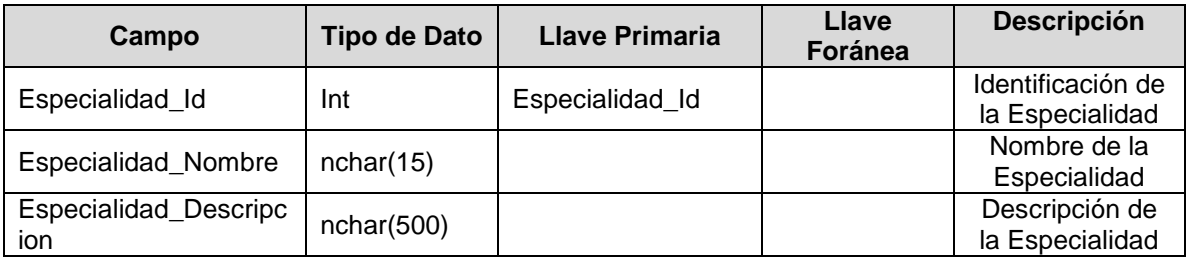

# **TABLA:** Receta

**DESCRIPCIÓN:** Contendrá toda la información de la Receta que se le entregará al Paciente.

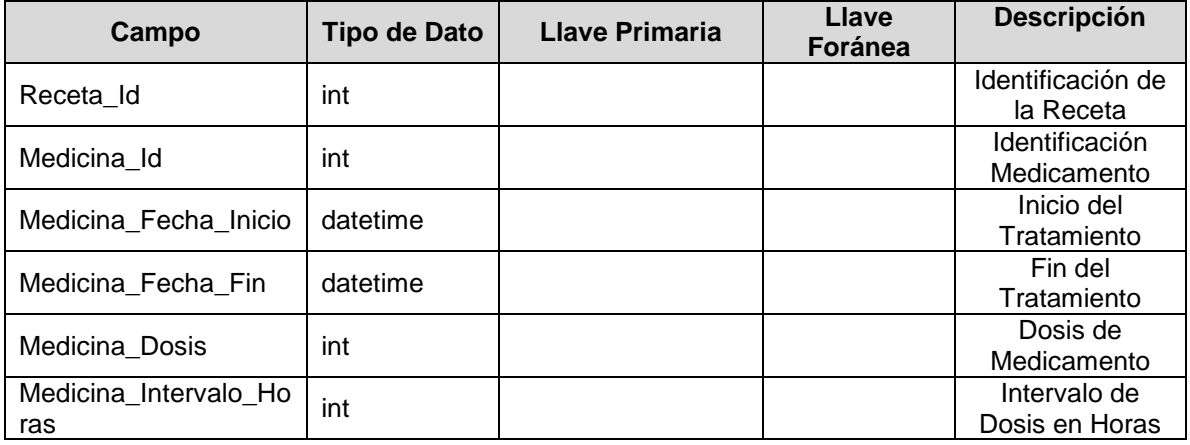

## **TABLA:** Medicina

**DESCRIPCIÓN:** Contiene toda la información de la Medicina entregada al paciente.

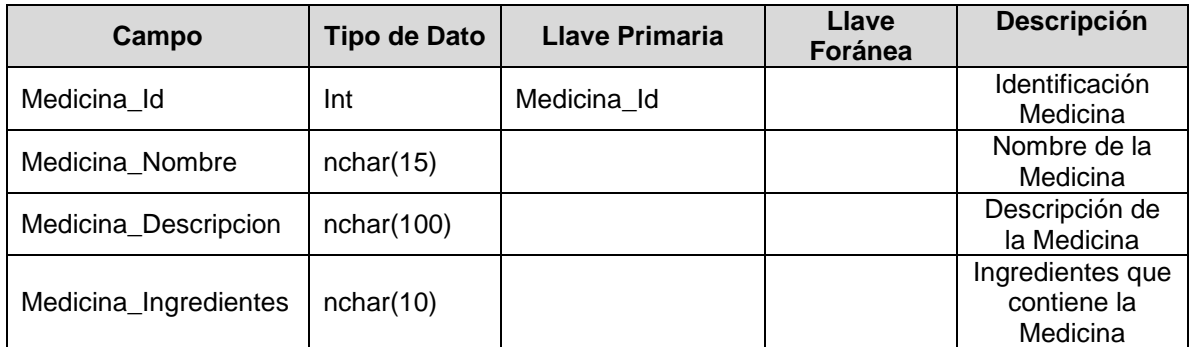

# **TABLA:** Enfermedad

**DESCRIPCIÓN:** Contiene la información de la Enfermedad del paciente

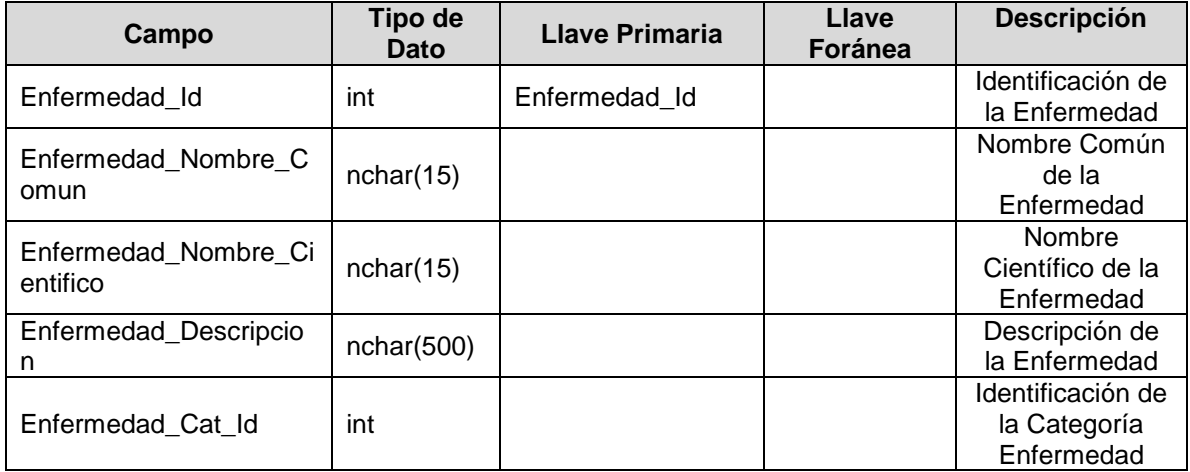

# **TABLA:** Categoría Enfermedad

**DESCRIPCIÓN:** Contiene la identificación de la Enfermedad según categoría.

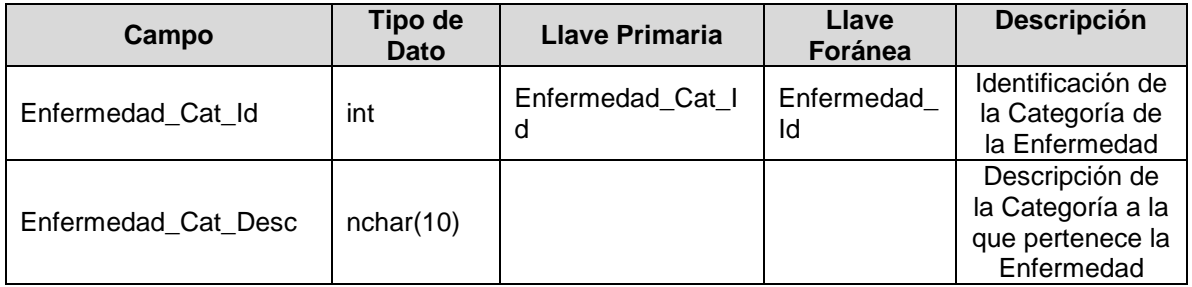

## **TABLA:** Expediente Enfermedad

**DESCRIPCIÓN:** Contiene la identificación de la Enfermedad y su respectiva identificación.

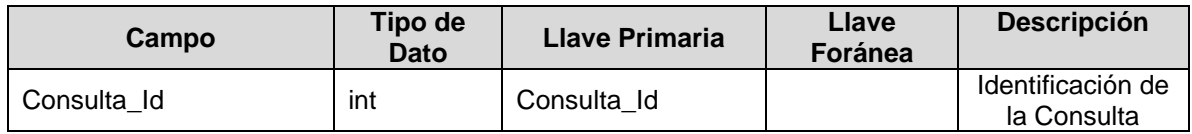

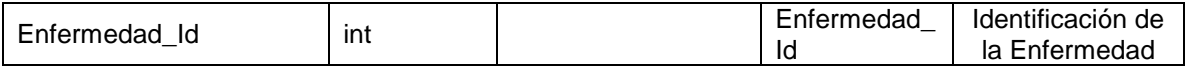

#### **TABLA**: aspnet\_Membreship

**DESCRIPCIÓN:** Tabla que maneja el acceso de los Usuarios involucrados en el Sistema Hospitalario.

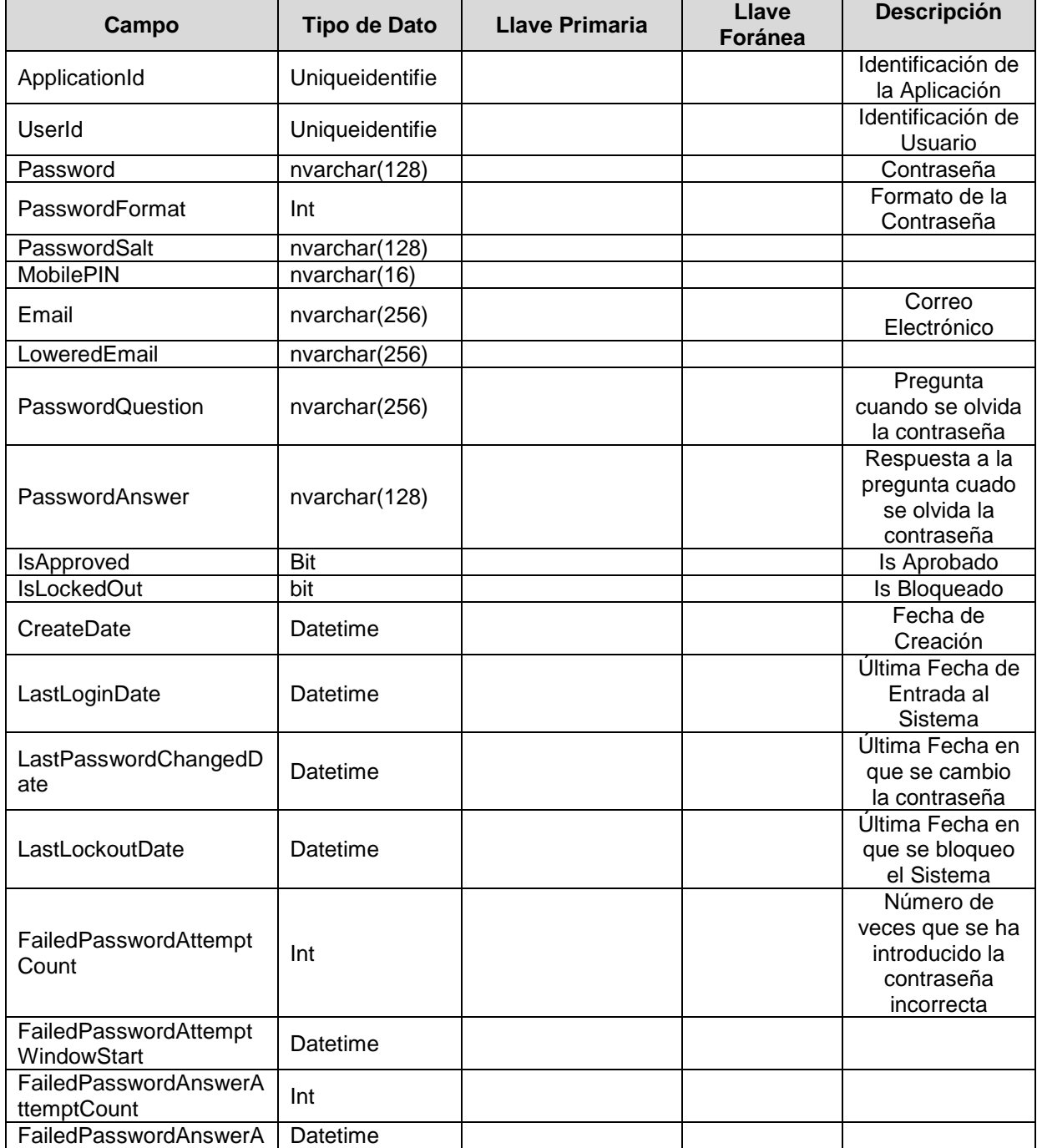

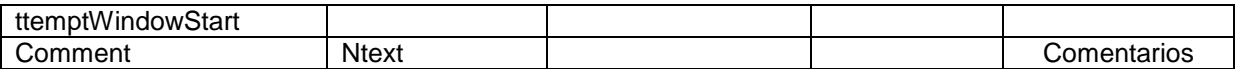

## **TABLA**: Departamento **DESCRIPCIÓN**: Contiene los Departamentos de El Salvador,

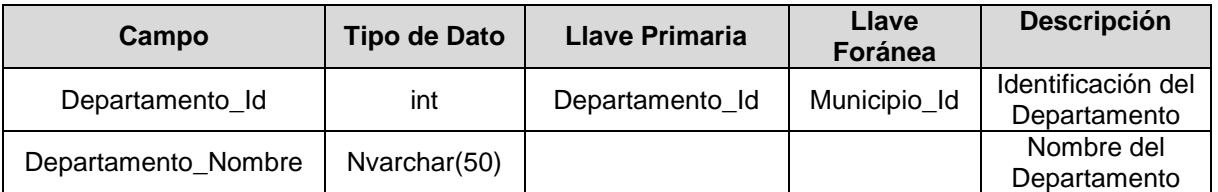

# **TABLA**: Municipio

**DESCRIPCIÓN**: Contiene los Municipios existentes en los Departamentos de El Salvador.

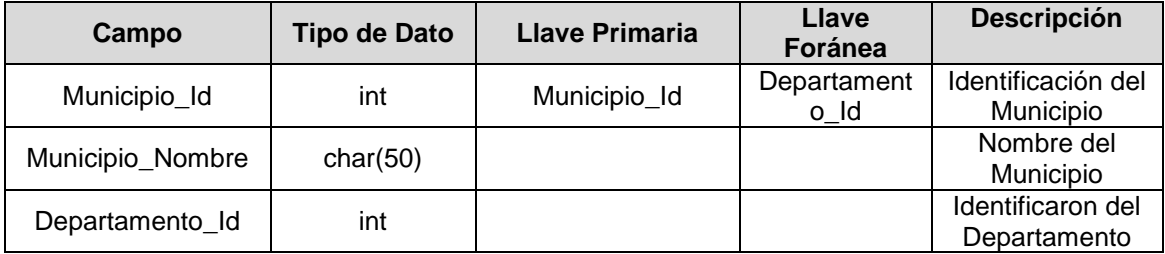

# **IV. Modelo Relacional**

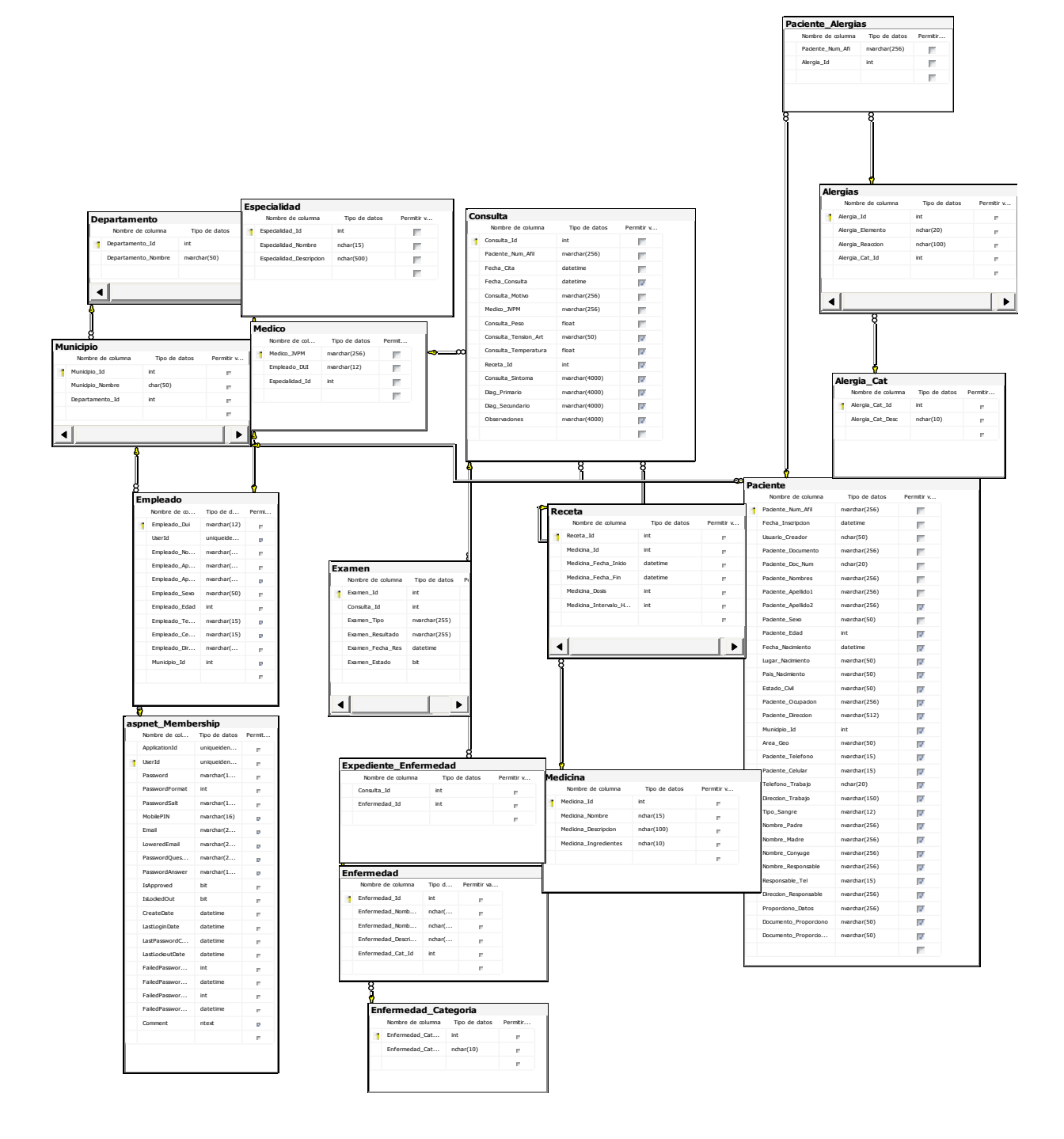

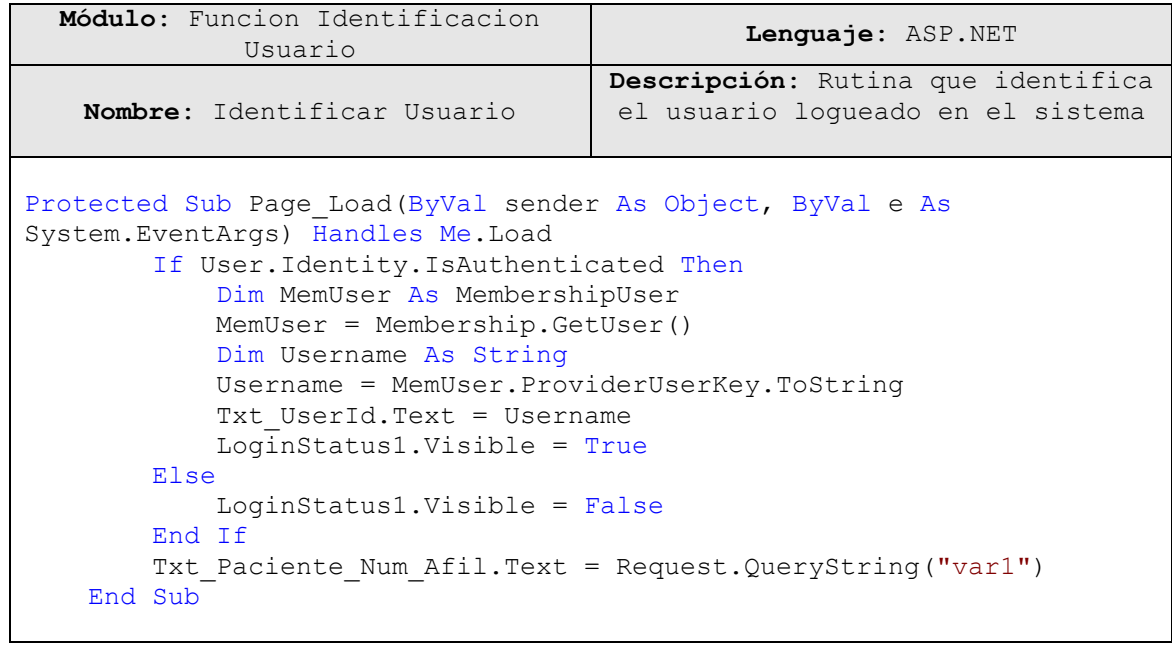

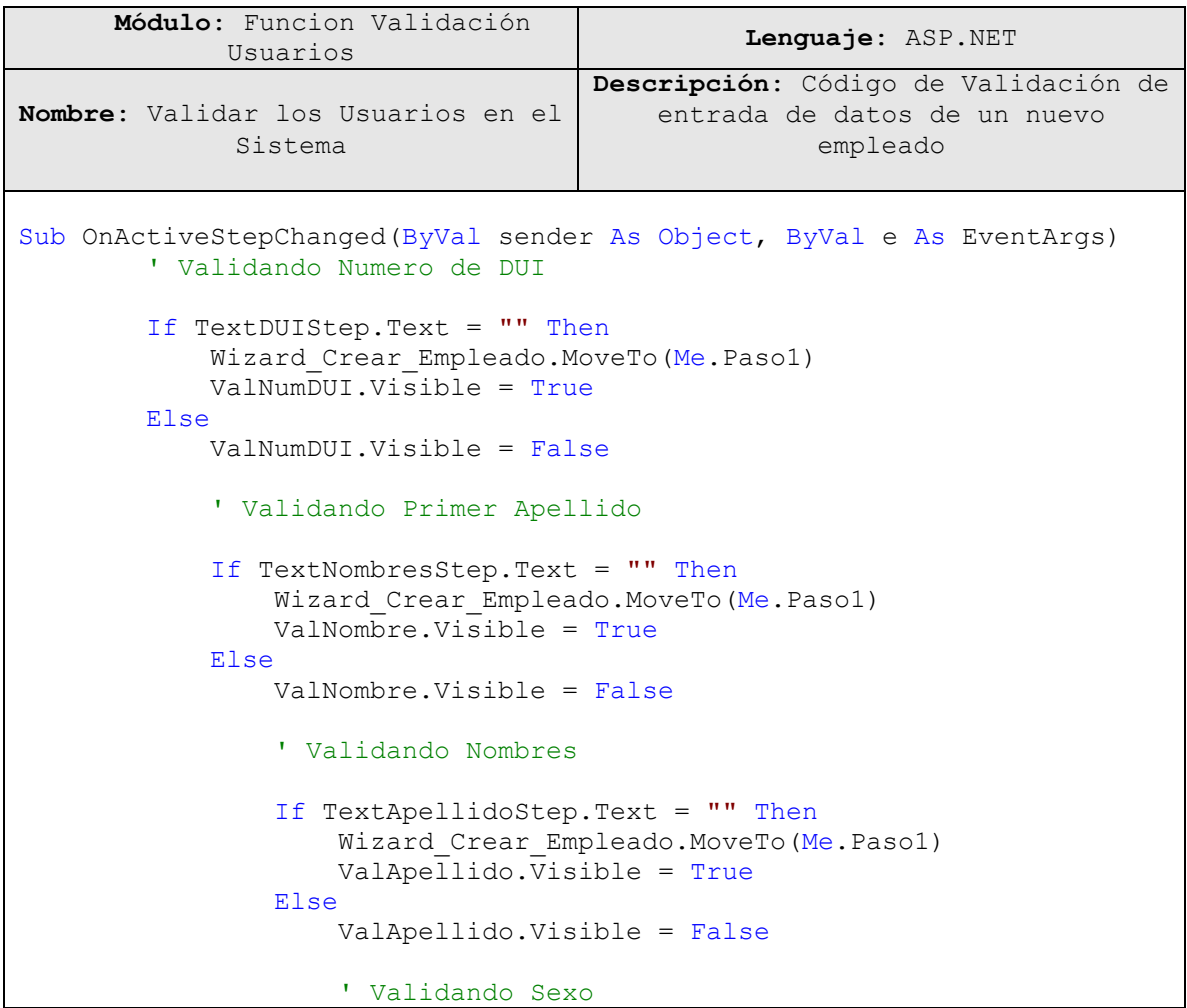

```
\mathbf{I} is a set of \mathbf{I} is a set of \mathbf{I} if \mathbf{I}DropDownSexo.Items(DropDownSexo.SelectedIndex).Value.Equals("Especifiqu
e") Then
                        Wizard Crear Empleado.MoveTo(Me.Paso1)
                        ValSex.Visible = True
                     Else
                          ValSex.Visible = False
                          TextDia.Text = 
DropDownDia.Items(DropDownDia.SelectedIndex).Value.ToString()
                          TextMes.Text = 
DropDownMes.Items(DropDownMes.SelectedIndex).Value.ToString()
                          If TextDia.Text > 28 And
TextMes.Text.Equals("02") Then
                             Wizard Crear Empleado.MoveTo(Me.Paso1)
                             ValFecha.Visible = True
                          Else
                              If TextDia.Text > 30 Then
                                  If TextMes.Text = "04" Or TextMes.Text 
= "06" Or TextMes.Text = "09" Or TextMes.Text = "11" Then
Wizard Crear Empleado.MoveTo(Me.Paso1)
                                     ValFecha.Visible = True
Else Else
\mathbf{I} for the contract of \mathbf{I} for \mathbf{I}DropDownAño.Items(DropDownAño.SelectedIndex).Value.ToString() = "AAAA"
Then
Wizard Crear Empleado.MoveTo(Me.Paso1)
                                         ValFecha.Visible = True
Else
                                          ValFecha.Visible = False
                                         TextFechaNac.Text = 
TextDia.Text & "/" & TextMes.Text & "/" & 
DropDownAño.Items(DropDownAño.SelectedIndex).Value.ToString()
                                      End If
                                  End If
                              Else
                                  ValFecha.Visible = False
                              End If
                          End If
                      End If
                 End If
             End If
         End If
     End Sub
```

```
 Módulo: Ingreso de registros 
       a la Base de Datos Lenguaje: ASP.NET
    Nombre: Ingreso de Datos
                                     Descripción: Código para ingresar 
                                        registros a la Base de Datos
                                         haciendo uso de un Wizard.
     Protected Sub Wizard_Crear_Empleado_FinishButtonClick(ByVal sender 
As Object, ByVal e As
System.Web.UI.WebControls.WizardNavigationEventArgs) Handles
Wizard_Crear_Empleado.FinishButtonClick
         'Datos Step 1
         TextDUI.Text = TextDUIStep.Text
         TextNombres.Text = TextNombresStep.Text
         TextApellido.Text = TextApellidoStep.Text
         TextApellido2.Text = TextApellido2Step.Text
         TextSexo.Text = 
DropDownSexo.Items(DropDownSexo.SelectedIndex).Value.ToString()
         'Datos Step 2
         TextTel.Text = TextTelStep.Text
         TextCel.Text = TextCelStep.Text
         TextDir.Text = TextDirStep.Text
         TextMun.Text = 
DropDownMunicipio.Items(DropDownMunicipio.SelectedIndex).Value.ToString
()
         'Datos Step 3
         TextCargo.Text = 
DropDownCargo.Items(DropDownCargo.SelectedIndex).Value.ToString()
        DS Empleado.Insert()
         Response.Redirect("EmpleadoCreado.aspx")
    End Sub
```
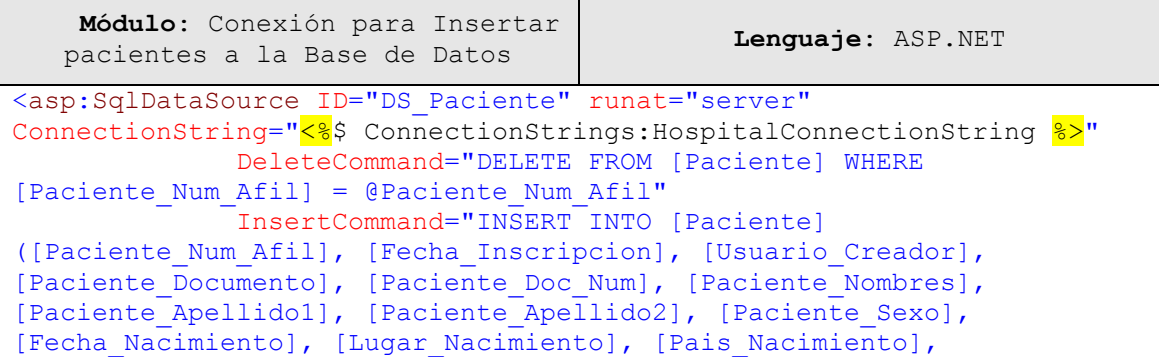

```
[Estado Civil], [Paciente Ocupacion], [Paciente Direccion],
[Municipio Id], [Area Geo], [Paciente Telefono], [Paciente Celular],
[Telefono Trabajo], [Direccion Trabajo], [Tipo Sangre],
[Nombre Padre], [Nombre Madre], [Nombre Conyuge],
[Nombre_Responsable], [Responsable_Tel], [Direccion_Responsable], 
[Proporciono_Datos], [Documento_Proporciono], 
[Documento_Proporciono_Num]) VALUES (@Paciente_Num_Afil, 
@Fecha Inscripcion, @Usuario Creador, @Paciente Documento,
@Paciente Doc Num, @Paciente Nombres, @Paciente Apellido1,
@Paciente Apellido2, @Paciente Sexo, @Fecha Nacimiento,
@Lugar_Nacimiento, @Pais_Nacimiento, @Estado_Civil, 
@Paciente Ocupacion, @Paciente Direccion, @Municipio Id, @Area Geo,
@Paciente_Telefono, @Paciente_Celular, @Telefono_Trabajo,
@Direccion_Trabajo, @Tipo_Sangre, @Nombre_Padre, @Nombre_Madre, 
@Nombre Conyuge, @Nombre Responsable, @Responsable Tel,
@Direccion_Responsable, @Proporciono_Datos, @Documento_Proporciono, 
@Documento_Proporciono_Num)"
                 SelectCommand="SELECT * FROM [Paciente]"
UpdateCommand="UPDATE [Paciente] SET [Fecha_Inscripcion] = 
@Fecha_Inscripcion, [Usuario_Creador] = @Usuario_Creador, 
[Paciente Documento] = @Paciente Documento, [Paciente Doc Num] =
@Paciente Doc Num, [Paciente Nombres] = @Paciente Nombres,
[Paciente_Apellido1] = @Paciente_Apellido1, [Paciente_Apellido2] = 
@Paciente_Apellido2, [Paciente Sexo] = @Paciente Sexo, [Paciente Edad]
= @Paciente_Edad, [Fecha_Nacimiento] = @Fecha_Nacimiento, 
[Lugar_Nacimiento] = @Lugar_Nacimiento, [Pais_Nacimiento] = 
@Pais Nacimiento, [Estado Civil] = @Estado Civil, [Paciente Ocupacion]
= @Paciente_Ocupacion, [Paciente_Direccion] = @Paciente_Direccion, 
[Municipio Id] = @Municipio Id, [Area Geo] = @Area Geo,
[Factorive\n  \overline{\text{Telefono}}] = @Paciente\n  \overline{\text{Telefono}}, [Factorive\n  \overline{\text{Cellu}}] =@Factor \to \n \text{Celular}, [Telefono Trabajo] = @Telefono Trabajo,
[Direccion_Trabajo] = @Direccion_Trabajo, [Tipo_Sangre] = 
@Tipo Sangre, [Nombre Padre] = @Nombre Padre, [Nombre Madre] =
@Nombre Madre, [Nombre Conyuge] = @Nombre Conyuge,
[Nonbre \textit{Response} = \textit{R} = \textit{R} =@Responsable Tel, [Direction Responsable] = @Direction Responsable,[Proporciono_Datos] = @Proporciono_Datos, [Documento_Proporciono] = 
@Documento_Proporciono, [Documento_Proporciono_Num] = 
@Documento_Proporciono_Num WHERE [Paciente_Num_Afil] = 
@Paciente_Num_Afil">
                 <DeleteParameters>
                      <asp:Parameter Name="Paciente_Num_Afil"
Type="String" />
                 </DeleteParameters>
                 <UpdateParameters>
                      <asp:Parameter Name="Fecha_Inscripcion"
Type="DateTime" />
                      <asp:Parameter Name="Usuario_Creador" Type="String"
/>
                      <asp:Parameter Name="Paciente_Documento"
Type="String" />
                      <asp:Parameter Name="Paciente_Doc_Num" Type="String"
/>
                      <asp:Parameter Name="Paciente_Nombres" Type="String"
/>
                      <asp:Parameter Name="Paciente_Apellido1"
Type="String" />
```
 <asp:Parameter Name="Paciente\_Apellido2" Type="String" /> <asp:Parameter Name="Paciente\_Sexo" Type="String" /> <asp:Parameter Name="Paciente\_Edad" Type="Int32" /> <asp:Parameter Name="Fecha\_Nacimiento" Type="DateTime" /> <asp:Parameter Name="Lugar\_Nacimiento" Type="String" /> <asp:Parameter Name="Pais\_Nacimiento" Type="String" /> <asp:Parameter Name="Estado\_Civil" Type="String" /> <asp:Parameter Name="Paciente\_Ocupacion" Type="String" /> <asp:Parameter Name="Paciente\_Direccion" Type="String" /> <asp:Parameter Name="Municipio\_Id" Type="Int32" /> <asp:Parameter Name="Area\_Geo" Type="String" /> <asp:Parameter Name="Paciente\_Telefono" Type="String" /> <asp:Parameter Name="Paciente\_Celular" Type="String" /> <asp:Parameter Name="Telefono\_Trabajo" Type="String" /> <asp:Parameter Name="Direccion\_Trabajo" Type="String" /> <asp:Parameter Name="Tipo\_Sangre" Type="String" /> <asp:Parameter Name="Nombre\_Padre" Type="String" /> <asp:Parameter Name="Nombre\_Madre" Type="String" /> <asp:Parameter Name="Nombre\_Conyuge" Type="String" /> <asp:Parameter Name="Nombre\_Responsable" Type="String" /> <asp:Parameter Name="Responsable\_Tel" Type="String" /> <asp:Parameter Name="Direccion\_Responsable" Type="String" /> <asp:Parameter Name="Proporciono\_Datos" Type="String" /> <asp:Parameter Name="Documento\_Proporciono" Type="String" /> <asp:Parameter Name="Documento\_Proporciono\_Num" Type="String" /> <asp:Parameter Name="Paciente\_Num\_Afil" Type="String" /> </UpdateParameters> <InsertParameters> <asp:ControlParameter ControlID="TextBoxNumAfil" Name="Paciente\_Num\_Afil" PropertyName="Text" Type="String" /> <asp:ControlParameter ControlID="TextBoxFechaCreacion" Name="Fecha\_Inscripcion" PropertyName="Text" Type="DateTime" /> <asp:ControlParameter ControlID="TextBoxUsuarioCreador" Name="Usuario\_Creador" PropertyName="Text" Type="String" />

 <asp:ControlParameter ControlID="TextBoxDoc" Name="Paciente\_Documento" PropertyName="Text" Type="String" /> <asp:ControlParameter ControlID="TextBoxNumDoc" Name="Paciente\_Doc\_Num" PropertyName="Text" Type="String" /> <asp:ControlParameter ControlID="TextBoxNombres" Name="Paciente\_Nombres" PropertyName="Text" Type="String" /> <asp:ControlParameter ControlID="TextBoxApellido" Name="Paciente\_Apellido1" PropertyName="Text" Type="String" /> <asp:ControlParameter ControlID="TextBoxApellido2" Name="Paciente\_Apellido2" PropertyName="Text" Type="String" /> <asp:ControlParameter ControlID="TextBoxSexo" Name="Paciente\_Sexo" PropertyName="Text" Type="String" /> <asp:ControlParameter ControlID="TextBoxFechaNac" Name="Fecha\_Nacimiento" PropertyName="Text" Type="DateTime" /> <asp:ControlParameter ControlID="TextBoxLugarNac" Name="Lugar\_Nacimiento" PropertyName="Text" Type="String" /> <asp:ControlParameter ControlID="TextBoxPaisNac" Name="Pais\_Nacimiento" PropertyName="Text" Type="String" /> <asp:ControlParameter ControlID="TextBoxEstadoCivil" Name="Estado\_Civil" PropertyName="Text" Type="String" /> <asp:ControlParameter ControlID="TextBoxOcupacion" Name="Paciente\_Ocupacion" PropertyName="Text" Type="String" /> <asp:ControlParameter ControlID="TextBoxDireccion" Name="Paciente\_Direccion" PropertyName="Text" Type="String" /> <asp:ControlParameter ControlID="TextBoxMunicipio" Name="Municipio\_Id" PropertyName="Text" Type="Int32"  $/$  <asp:ControlParameter ControlID="TextBoxZonaGeo" Name="Area\_Geo" PropertyName="Text" Type="String" /> <asp:ControlParameter ControlID="TextBoxTel" Name="Paciente\_Telefono" PropertyName="Text" Type="String" /> <asp:ControlParameter ControlID="TextBoxCel" Name="Paciente\_Celular" PropertyName="Text" Type="String" /> <asp:ControlParameter ControlID="TextBoxTelTrabajo" Name="Telefono\_Trabajo" PropertyName="Text" Type="String" /> <asp:ControlParameter ControlID="TextBoxDirecTrabajo" Name="Direccion\_Trabajo" PropertyName="Text" Type="String" /> <asp:ControlParameter ControlID="TextBoxTipoSangre" Name="Tipo\_Sangre" PropertyName="Text"

```
 Type="String" />
                    <asp:ControlParameter ControlID="TextBoxNom_Padre"
Name="Nombre_Padre" PropertyName="Text"
                        Type="String" />
                    <asp:ControlParameter ControlID="TextBoxNom_Madre"
Name="Nombre_Madre" PropertyName="Text"
                       Type="String" />
                    <asp:ControlParameter ControlID="TextBoxNom_Conyuge"
Name="Nombre_Conyuge" PropertyName="Text"
                       Type="String" />
                   <asp:ControlParameter
ControlID="TextBoxNom_Responsable" Name="Nombre_Responsable"
                       PropertyName="Text" Type="String" />
                    <asp:ControlParameter
ControlID="TextBoxTel_Responsable" Name="Responsable_Tel"
PropertyName="Text"
                       Type="String" />
                    <asp:ControlParameter
ControlID="TextBoxDir_Responsable" Name="Direccion_Responsable"
                       PropertyName="Text" Type="String" />
                    <asp:ControlParameter
ControlID="TextBoxNom_Proporciono" Name="Proporciono_Datos"
                       PropertyName="Text" Type="String" />
                   <asp:ControlParameter
ControlID="TextBoxDoc_Proporciono" Name="Documento_Proporciono"
                       PropertyName="Text" Type="String" />
                    <asp:ControlParameter
ControlID="TextBoxNum_Doc_Proporciono"
Name="Documento_Proporciono_Num"
                        PropertyName="Text" Type="String" />
               </InsertParameters>
           </asp:SqlDataSource>
```

```
 Módulo: Código de la 
   configuracion del sitio WEB. Lenguaje: XML
<?xml version="1.0"?>
<! -- Nota: como alternativa para editar manualmente este archivo puede 
utilizar la 
    herramienta Administración de sitios Web para configurar los 
valores de la aplicación. Utilice
    la opción Sitio Web->Configuración de Asp.Net en Visual Studio.
    Encontrará una lista completa de valores de configuración y 
comentarios en 
    machine.config.comments, que se encuentra generalmente en 
    \Windows\Microsoft.Net\Framework\v2.x\Config 
-->
<configuration>
      <connectionStrings>
      <! -
```

```
<add name="HospitalConnectionString" 
connectionString="Data Source=192.168.1.3;Initial 
Catalog=Hospital;Uid=sa;Pwd=as090200" 
providerName="System.Data.SqlClient"/>
      -->
                  <add name="HospitalConnectionString"
connectionString="Data Source=JOSE-NX7400;Initial 
Catalog=Hospital;Uid=sa;Pwd=Pass1234"
providerName="System.Data.SqlClient" />
      </connectionStrings>
      <system.web>
            < ! - - Establezca debug="true" en la compilación para insertar 
símbolos 
             de depuración en la página compilada. Dado que este 
proceso 
             afecta al rendimiento, debe establecer este valor como 
true 
             durante la depuración.
             Opciones de Visual Basic:
             Establezca strict="true" para no permitir las conversiones 
de todos los tipos de datos 
             donde se pueda producir una pérdida de datos. 
             Establezca explicit="true" para forzar la declaración de 
todas las variables.
 -->
            <roleManager enabled="true" cacheRolesInCookie="true"
cookieName=".colochoCookie" defaultProvider="ColochoProvider">
                  <providers>
                         <add
connectionStringName="HospitalConnectionString"
applicationName="HospitalApp" name="ColochoProvider"
type="System.Web.Security.SqlRoleProvider"/>
                  </providers>
            </roleManager>
            <compilation debug="true" strict="false" explicit="true">
                  <assemblies>
                         <add assembly="CrystalDecisions.Web, 
Version=10.2.3600.0, Culture=neutral, 
PublicKeyToken=692FBEA5521E1304"/>
                         <add assembly="CrystalDecisions.Shared, 
Version=10.2.3600.0, Culture=neutral, 
PublicKeyToken=692FBEA5521E1304"/>
                         <add assembly="CrystalDecisions.ReportSource, 
Version=10.2.3600.0, Culture=neutral, 
PublicKeyToken=692FBEA5521E1304"/>
                         <add
assembly="CrystalDecisions.Enterprise.Framework, Version=10.2.3600.0, 
Culture=neutral, PublicKeyToken=692FBEA5521E1304"/>
                         <add
assembly="CrystalDecisions.Enterprise.Desktop.Report, 
Version=10.2.3600.0, Culture=neutral, 
PublicKeyToken=692FBEA5521E1304"/>
                         <add
```

```
assembly="CrystalDecisions.CrystalReports.Engine, Version=10.2.3600.0, 
Culture=neutral, PublicKeyToken=692FBEA5521E1304"/>
                         <add
assembly="CrystalDecisions.Enterprise.InfoStore, Version=10.2.3600.0, 
Culture=neutral, PublicKeyToken=692FBEA5521E1304"/>
                         <add
assembly="CrystalDecisions.ReportAppServer.ClientDoc, 
Version=10.2.3600.0, Culture=neutral, 
PublicKeyToken=692fbea5521e1304"/>
                         <add assembly="System.Design, Version=2.0.0.0, 
Culture=neutral, PublicKeyToken=B03F5F7F11D50A3A"/>
                         <add assembly="System.Windows.Forms, 
Version=2.0.0.0, Culture=neutral, PublicKeyToken=B77A5C561934E089"/>
                  </assemblies>
            </compilation>
            <pages>
                  <namespaces>
                         \langleclear/>
                         <add namespace="System"/>
                         <add namespace="System.Collections"/>
                         <add
namespace="System.Collections.Specialized"/>
                         <add namespace="System.Configuration"/>
                         <add namespace="System.Text"/>
                         <add
namespace="System.Text.RegularExpressions"/>
                         <add namespace="System.Web"/>
                         <add namespace="System.Web.Caching"/>
                         <add namespace="System.Web.SessionState"/>
                         <add namespace="System.Web.Security"/>
                         <add namespace="System.Web.Profile"/>
                         <add namespace="System.Web.UI"/>
                         <add namespace="System.Web.UI.WebControls"/>
                         <add
namespace="System.Web.UI.WebControls.WebParts"/>
                         <add namespace="System.Web.UI.HtmlControls"/>
                         <add namespace="System.IO"/>
                         <add namespace="System.Data"/>
                  \langle/namespaces>
            </pages>
            <! --La sección <authentication> permite configurar
             el modo de autenticación de seguridad utilizado por 
             ASP.NET para identificar a un usuario entrante. 
         -->
            <authentication mode="Forms"/>
            <! -- La sección <customErrors> permite configurar 
             las acciones que se deben llevar a cabo/cuando un error no 
controlado tiene lugar
             durante la ejecución de una solicitud. Específicamente, 
             permite a los desarrolladores configurar páginas de error 
html 
             que se mostrarán en lugar de un seguimiento de pila de 
errores.
         <customErrors mode="RemoteOnly"
```

```
defaultRedirect="GenericErrorPage.htm">
             <error statusCode="403" redirect="NoAccess.htm" />
             <error statusCode="404" redirect="FileNotFound.htm" />
         </customErrors>
         -->
            <profile enabled="true">
                  <properties>
                        <add name="DUI" type="string"/>
                        <add name="Nombre" type="string"/>
                        <add name="Apellido1" type="string"/>
                        <add name="Apellido2" type="string"/>
                        <add name="Telefono" type="string"/>
                        <add name="Celular" type="string"/>
                        <add name="Edad" type="Int32"/>
                  </properties>
            </profile>
            <membership defaultProvider="ColochoProvider">
                  <providers>
                        <add name="ColochoProvider"
connectionStringName="HospitalConnectionString"
applicationName="HospitalApp" enablePasswordRetrieval="false"
enablePasswordReset="true" requiresQuestionAndAnswer="false"
requiresUniqueEmail="true" passwordFormat="Hashed"
type="System.Web.Security.SqlMembershipProvider"/>
                  </providers>
            </membership>
            <httpHandlers><add verb="GET"
path="CrystalImageHandler.aspx"
type="CrystalDecisions.Web.CrystalImageHandler, CrystalDecisions.Web, 
Version=10.2.3600.0, Culture=neutral, 
PublicKeyToken=692fbea5521e1304"/></httpHandlers></system.web>
      <location allowOverride="true"
inheritInChildApplications="true">
            <appSettings>
    <add key="HospitalApp" value="HospitalApp" />
   <add key="CrystalImageCleaner-AutoStart" value="true" />
   <add key="CrystalImageCleaner-Sleep" value="60000" />
   <add key="CrystalImageCleaner-Age" value="120000" />
   </appSettings>
      </location>
</configuration>
```
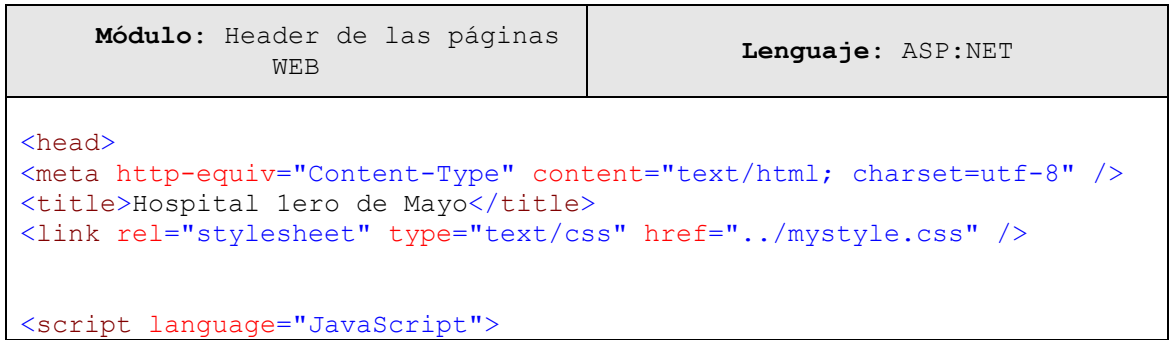

```
\lt ! -- javascript:window.history.forward(1);
// -></script>
</head>
<body class="thrColEls">
<form id="form1" runat="server">
    &nbsp;<br />
<div id="container">
<table width="800" height="110" BORDER=0 CELLPADDING=0 CELLSPACING=0>
   <tr>
     <!--<td width="200" valign="top" 
background="Header/Header ct.gif"> </td>-->
     <td width="200" height="110" valign="top"
background="../Header/Header.gif" spry:repeat="no"> </td>
     <td width="400" valign="top" bordercolor="#F4F4F4"
background="../Header/header_ct.gif" spry:repeat="no">
     <div align="right">
      <h1 class="style7 style8"><span class="style12">HOSPITAL 1° DE
MAYO</span> <span class="style13">SAN SALVADOR, EL
SALVADOR</span></h1>
    \langle div>
       <!-- #include file="../Style/_nav1.aspx -->
    \langle t \rangle <td width="200" valign="top" background="../Header/header_ct.gif">
     <div align="right" class="style7">
   &nbsp;<br /> 
<font color="white" face="arial" size="1">
\langle i \rangle <script language="javascript">
< 1 - -nombres dias = new Array("Domingo", "Lunes", "Martes", "Miércoles",
"Jueves", "Viernes", "Sábado")
   nombres meses = new Array("Enero", "Febrero", "Marzo", "Abril",
"Mayo", "Junio", "Julio", "Agosto", "Septiembre", "Octubre", 
"Noviembre", "Diciembre")
  fecha actual = new Date()dia mes = fecha actual.getDate() //dia del mes
  strdia mes = (dia mes <= 9) ? "0" + dia mes : dia mes
  dia semana = fecha actual.getDay() \overline{\hspace{1cm}} //dia de la semana
  mes = fecha actual.getMonth() + 1
  strmes = (mes \le 9) ? "0" + mes : mesanio = fecha actual.getYear()if (anio < 100) anio = "19" + anio //pasa el año a
4 digitos
    else if ( ( anio > 100 ) && ( anio < 999 ) ) { //efecto 2000
```

```
var cadena anio = new String(anio)
      anio = "20" + \text{cadena} anio.substring(1,3)
    }
document.write(nombres dias[dia semana] + ", " + dia mes + " de " +
nombres meses[mes - 1] + " de " + anio)
1/--></script>
         <asp:FormView ID="FormView1" runat="server"
DataSourceID="DS_Usuario">
             <EditItemTemplate>
                 Empleado_Nombres:
                 <asp:TextBox ID="Empleado_NombresTextBox"
runat="server" Text='<%# Bind("Empleado Nombres") %>'>
                 </asp:TextBox><br />
                 Empleado_Apellido1:
                 <asp:TextBox ID="Empleado_Apellido1TextBox"
runat="server" Text='<%# Bind("Empleado_Apellido1") %>'>
                 </asp:TextBox><br />
                 Empleado_Apellido2:
                 <asp:TextBox ID="Empleado_Apellido2TextBox"
runat="server" Text='<%# Bind("Empleado_Apellido2") %>'>
                 </asp:TextBox><br />
                 <asp:LinkButton ID="UpdateButton" runat="server"
CausesValidation="True" CommandName="Update"
                     Text="Actualizar">
                 </asp:LinkButton>
                 <asp:LinkButton ID="UpdateCancelButton" runat="server"
CausesValidation="False" CommandName="Cancel"
                     Text="Cancelar">
                 </asp:LinkButton>
             </EditItemTemplate>
             <InsertItemTemplate>
                 Empleado_Nombres:
                 <asp:TextBox ID="Empleado_NombresTextBox"
runat="server" Text='<%# Bind("Empleado Nombres") %>'>
                 </asp:TextBox><br />
                 Empleado_Apellido1:
                 <asp:TextBox ID="Empleado_Apellido1TextBox"
runat="server" Text='<%# Bind("Empleado Apellido1") %>'>
                 </asp:TextBox><br />
                 Empleado_Apellido2:
                 <asp:TextBox ID="Empleado_Apellido2TextBox"
runat="server" Text='<%# Bind("Empleado Apellido2") %>'>
                 </asp:TextBox><br />
                 <asp:LinkButton ID="InsertButton" runat="server"
CausesValidation="True" CommandName="Insert"
                     Text="Insertar">
                 </asp:LinkButton>
                 <asp:LinkButton ID="InsertCancelButton" runat="server"
CausesValidation="False" CommandName="Cancel"
                     Text="Cancelar">
                 </asp:LinkButton>
             </InsertItemTemplate>
             <ItemTemplate>
                 <asp:Label ID="Empleado_NombresLabel" runat="server"
```

```
Text='<%# Bind("Empleado Nombres") %>'></asp:Label>
                  <asp:Label ID="Empleado_Apellido1Label" runat="server"
Text='\langle%# Bind("Empleado Apellido1") %>'></asp:Label>
                  <asp:Label ID="Empleado_Apellido2Label" runat="server"
Text='\langle%# Bind("Empleado Apellido2") %>'></asp:Label><br />>
             </ItemTemplate>
         </asp:FormView>
           
         <asp:LoginView ID="LoginView2" runat="server">
             <RoleGroups>
                  <asp:RoleGroup Roles="Administrador">
                      <ContentTemplate>
                          Administrador
                      </ContentTemplate>
                  </asp:RoleGroup>
                  <asp:RoleGroup Roles="Medico">
                      <ContentTemplate>
                          Médico
                      </ContentTemplate>
                  </asp:RoleGroup>
                  <asp:RoleGroup Roles="Recepcion">
                      <ContentTemplate>
                          Recepcionista<br />
                      </ContentTemplate>
                  </asp:RoleGroup>
                  <asp:RoleGroup Roles="Secretaria">
                      <ContentTemplate>
                          Secretaria Clínica
                      </ContentTemplate>
                  </asp:RoleGroup>
             </RoleGroups>
             <AnonymousTemplate>
                 \  </AnonymousTemplate>
         </asp:LoginView>
        \langle i \rangle<asp:LoginStatus ID="LoginStatus1" runat="server"
                     Visible="False" LogoutAction="RedirectToLoginPage"
/</i></font>
     </div>
    \langle t \rangle<td valign="top" background="../Header/Header ct.gif">&nbsp;</td>
  \langletr>
</table>
```

```
Módulo: Funcion Crear Empleado Lenguaje: ASP.NET
    Nombre: CrearEmpleado.aspx
                                    Descripción: Rutina que identifica 
                                     el usuario logueado en el sistema
<asp:Wizard ID="Wizard_Crear_Empleado" runat="server"
onactivestepchanged="OnActiveStepChanged" ActiveStepIndex="2"
BackColor="#E3EAEB"
               BorderColor="#B5C7DE" BorderStyle="Solid"
BorderWidth="1px" DisplaySideBar="False"
               Font-Names="Verdana" Font-Size="0.8em"
HeaderText="CREACION NUEVO EMPLEADO" Width="611px">
               <WizardSteps>
                   <asp:WizardStep runat="server" Title="Step 1"
ID="Paso1">
                       <br /><p align="left" class="style14 style16">
                                     
           
                                  * Campos
Requeridos</p>
                       <table style="width: 435px; height: 68px"
border="2" bordercolor="#284e98" align="center">
de la contrata de la contrata de la contrata de la contrata de la contrata de la contrata de la contrata de la
                               <td bgcolor="#284e98" colspan="2"
style="color: white; height: 21px;" bordercolor="#284e98">
                                  DATOS GENERALES</td>
                        \langletr>
                           <tr>
                               <td style="color: red; width: 176px;"
align="right" bordercolor="#e3eaeb">
\star<asp:Label ID="LabelDUI"
runat="server" ForeColor="#000040" Text="DUI:" Font-
Size="Small"></asp:Label>
                              \langle/td>
                              <td style="width: 236px" align="left"
bordercolor="#e3eaeb">
                                   <asp:TextBox ID="TextDUIStep"
runat="server" Width="200px"></asp:TextBox>
                                   &nbsp;<asp:Label ID="ValNumDUI"
runat="server" ForeColor="Red" Text="*" Visible="False"></asp:Label>
                              \langle t \rangle\langle/tr>
                          <tr>
                               <td style="color: red; width: 176px;"
align="right" bordercolor="#e3eaeb">
\star<asp:Label ID="LabelNombres"
runat="server" ForeColor="#000040" Text="Nombres:" Font-
Size="Small"></asp:Label>
                              \langle/td>
                              <td align="left" bordercolor="#e3eaeb"
colspan="1" style="width: 236px">
                                   <asp:TextBox ID="TextNombresStep"
runat="server" Width="200px"></asp:TextBox>
                                   &nbsp;<asp:Label ID="ValNombre"
```
runat="server" ForeColor="Red" Text="\*" Visible="False"></asp:Label>  $\langle t \rangle$  $\langle$ /tr>  $\langle \text{tr} \rangle$  <td style="color: red; width: 176px;" align="right" bordercolor="#e3eaeb">  $\star$ <asp:Label ID="LabelApellido1" runat="server" ForeColor="#000040" Text="Primer Apellido:" Font-Size="Small"></asp:Label>  $\langle$ /td> <td align="left" bordercolor="#e3eaeb" style="height: 7px; width: 236px;"> <asp:TextBox ID="TextApellidoStep" runat="server" Width="200px"></asp:TextBox> &nbsp;<asp:Label ID="ValApellido" runat="server" ForeColor="Red" Text="\*" Visible="False"></asp:Label>  $\langle$  /td>  $\langle$ /tr>  $<$ t $r$ > <td align="right" bordercolor="#e3eaeb" style="height: 12px; width: 176px;"> <asp:Label ID="LabelApellido2" runat="server" ForeColor="#000040" Text="Segundo Apellido:" Font-Size="Small"></asp:Label>  $\langle t \rangle$ <td align="left" bordercolor="#e3eaeb" style="height: 12px; width: 236px;"> <asp:TextBox ID="TextApellido2Step" runat="server" Width="200px"></asp:TextBox>  $\langle t \rangle$  $\langle$ /tr> <tr> <td style="color: red; width: 176px;" align="right" bordercolor="#e3eaeb"> \*<asp:Label ID="LabelSexo" runat="server" ForeColor="#000040" Text="Sexo:" Font-Size="Small"></asp:Label>  $\langle$ /td> <td align="left" bordercolor="#e3eaeb" style="height: 3px; width: 236px;"><span class="style16"> <asp:DropDownList ID="DropDownSexo" runat="server"> <asp:ListItem Selected="True" Value="Especifique">Especifique</asp:ListItem> <asp:ListItem>Masculino</asp:ListItem> <asp:ListItem>Femenino</asp:ListItem> </asp:DropDownList>  $\$ <asp:Label ID="ValSex" runat="server" ForeColor="Red" Text="\*" Visible="False"></asp:Label> </span>  $\langle t \rangle$  $\langle$ /tr>  $<$ t $r$ >

```
 <td style="color: red; width: 176px;"
align="right" bordercolor="#e3eaeb">
\star<asp:Label ID="LabelEdad"
runat="server" ForeColor="#000040" Text="Fecha de Nacimiento:" Font-
Size="Small"></asp:Label>
                                   \text{br} />
                               \langle t \rangle<td align="left" bordercolor="#e3eaeb"
style="height: 5px; width: 236px;">
                                    <asp:DropDownList ID="DropDownDia"
runat="server" Font-Size="X-Small" Width="52px">
                                        <asp:ListItem>DD</asp:ListItem>
                                        <asp:ListItem
Value="01">1</asp:ListItem>
                                        <asp:ListItem
Value="02">2</asp:ListItem>
                                        <asp:ListItem
Value="03">3</asp:ListItem>
                                        <asp:ListItem
Value="04">4</asp:ListItem>
                                        <asp:ListItem
Value="05">5</asp:ListItem>
                                        <asp:ListItem
Value="06">6</asp:ListItem>
                                        <asp:ListItem
Value="07">7</asp:ListItem>
                                        <asp:ListItem
Value="08">8</asp:ListItem>
                                        <asp:ListItem
Value="09">9</asp:ListItem>
                                        <asp:ListItem>10</asp:ListItem>
                                        <asp:ListItem>11</asp:ListItem>
                                        <asp:ListItem>12</asp:ListItem>
                                        <asp:ListItem>13</asp:ListItem>
                                        <asp:ListItem>14</asp:ListItem>
                                        <asp:ListItem>15</asp:ListItem>
                                        <asp:ListItem>16</asp:ListItem>
                                        <asp:ListItem>17</asp:ListItem>
                                        <asp:ListItem>18</asp:ListItem>
                                        <asp:ListItem>19</asp:ListItem>
                                        <asp:ListItem>20</asp:ListItem>
                                        <asp:ListItem>21</asp:ListItem>
                                        <asp:ListItem>22</asp:ListItem>
                                        <asp:ListItem>23</asp:ListItem>
                                        <asp:ListItem>24</asp:ListItem>
                                        <asp:ListItem>25</asp:ListItem>
                                        <asp:ListItem>26</asp:ListItem>
                                        <asp:ListItem>27</asp:ListItem>
                                        <asp:ListItem>28</asp:ListItem>
                                        <asp:ListItem>29</asp:ListItem>
                                        <asp:ListItem>30</asp:ListItem>
                                        <asp:ListItem>31</asp:ListItem>
                                    </asp:DropDownList>
                                    &nbsp;<asp:Label ID="Label1"
runat="server" Font-Size="Small" ForeColor="#000040" Text=" / 
"></asp:Label>
```
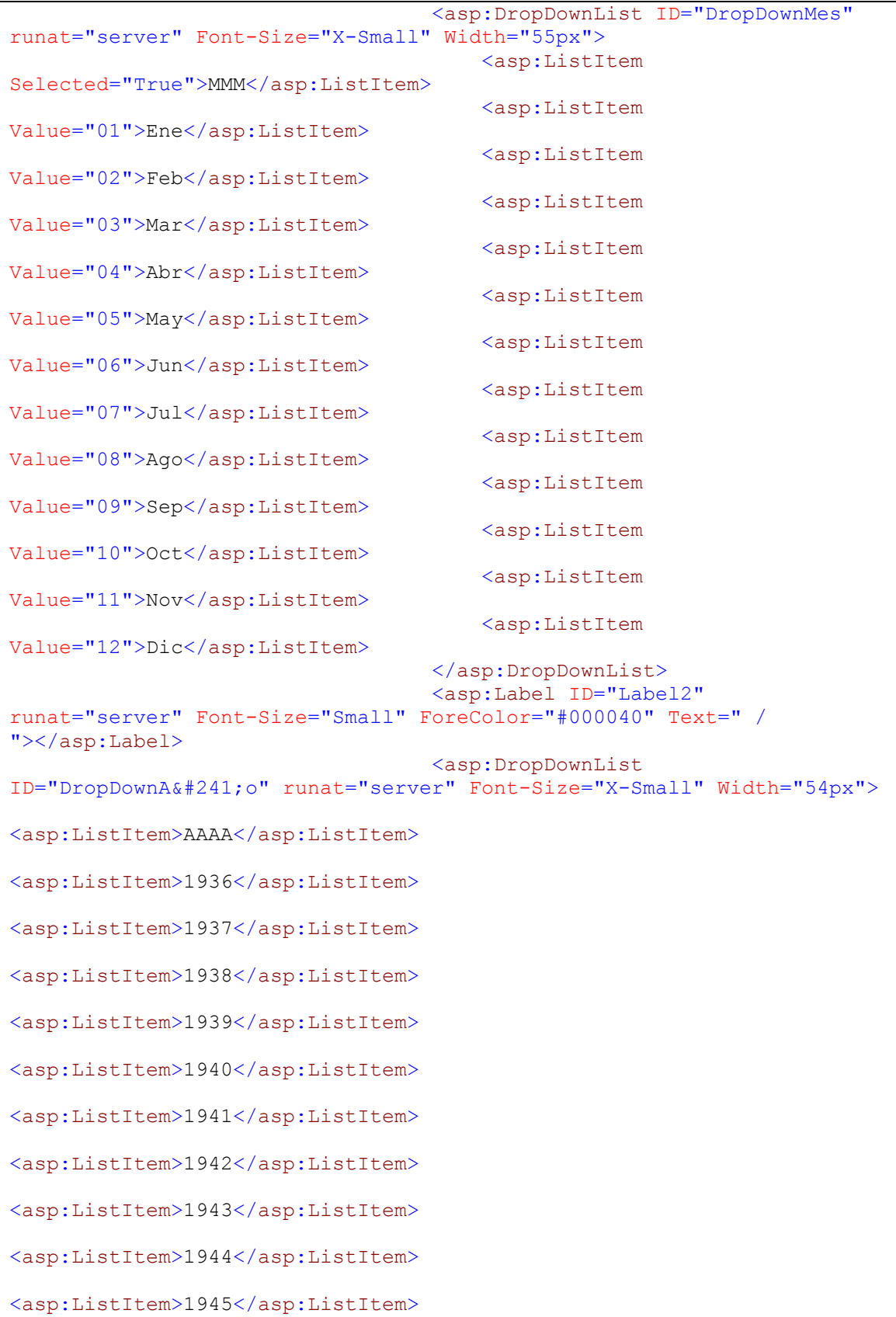

<asp:ListItem>1946</asp:ListItem> <asp:ListItem>1947</asp:ListItem> <asp:ListItem>1948</asp:ListItem> <asp:ListItem>1949</asp:ListItem> <asp:ListItem>1950</asp:ListItem> <asp:ListItem>1951</asp:ListItem> <asp:ListItem>1952</asp:ListItem> <asp:ListItem>1953</asp:ListItem> <asp:ListItem>1954</asp:ListItem> <asp:ListItem>1955</asp:ListItem> <asp:ListItem>1956</asp:ListItem> <asp:ListItem>1957</asp:ListItem> <asp:ListItem>1958</asp:ListItem> <asp:ListItem>1959</asp:ListItem> <asp:ListItem>1960</asp:ListItem> <asp:ListItem>1961</asp:ListItem> <asp:ListItem>1962</asp:ListItem> <asp:ListItem>1963</asp:ListItem> <asp:ListItem>1964</asp:ListItem> <asp:ListItem>1965</asp:ListItem> <asp:ListItem>1966</asp:ListItem> <asp:ListItem>1967</asp:ListItem> <asp:ListItem>1968</asp:ListItem> <asp:ListItem>1969</asp:ListItem> <asp:ListItem>1970</asp:ListItem> <asp:ListItem>1971</asp:ListItem> <asp:ListItem>1972</asp:ListItem> <asp:ListItem>1973</asp:ListItem> <asp:ListItem>1974</asp:ListItem>

```
<asp:ListItem>1975</asp:ListItem>
<asp:ListItem>1976</asp:ListItem>
<asp:ListItem>1977</asp:ListItem>
<asp:ListItem>1978</asp:ListItem>
<asp:ListItem>1979</asp:ListItem>
<asp:ListItem>1980</asp:ListItem>
<asp:ListItem>1981</asp:ListItem>
<asp:ListItem>1982</asp:ListItem>
<asp:ListItem>1983</asp:ListItem>
<asp:ListItem>1984</asp:ListItem>
<asp:ListItem>1985</asp:ListItem>
                                          </asp:DropDownList>
                                         \text{br} />
                                          &nbsp;<asp:Label ID="ValFecha"
runat="server" Font-Size="Small" ForeColor="Red" Text="* Formato de 
Fecha no valido"
                                              Visible="False"></asp:Label>
                                     \langle t \rangle\langle/tr>
                            </table>
                           \text{br} />
                          Paso 1/3 \text{br} />
                            &nbsp;<asp:TextBox ID="TextDia" runat="server"
Visible="False"></asp:TextBox>
                            <asp:TextBox ID="TextMes" runat="server"
Visible="False"></asp:TextBox>
                              
                           \text{br} />
                          \text{br} />
                       </asp:WizardStep>
                       <asp:WizardStep runat="server" Title="Step 2"
ID="Paso2" StepType="Step">
                           \text{br} />
                            <table align="center" border="2"
bordercolor="#284e98" style="width: 435px; height: 68px">
                                 <tr>
                                     <td bgcolor="#284e98"
bordercolor="#284e98" colspan="2" style="color: white">
                                          <span class="style15">DATOS 
PERSONALES</span></td>
                             \langletr>
the contract of the contract of the contract of the contract of the contract of the contract of the contract of the contract of the contract of the contract of the contract of the contract of the contract of the contract o
                                     <td align="right" bordercolor="#e3eaeb"
style="width: 206px; height: 10px">
                                          <asp:Label ID="LabelTel"
runat="server" ForeColor="#000040" Text="Teléfono:" Font-
```
Size="Small"></asp:Label>  $\langle t \rangle$ <td align="left" bordercolor="#e3eaeb" style="height: 10px; width: 242px;"> <asp:TextBox ID="TextTelStep" runat="server" Width="199px"></asp:TextBox>  $\langle$ /td>  $\langle$ /tr>  $<$ tr $>$  <td align="right" bordercolor="#e3eaeb" style="width: 206px"> <asp:Label ID="LabelCel" runat="server" ForeColor="#000040" Text="Celular:" Font-Size="Small"></asp:Label>  $\langle$  /td> <td align="left" bordercolor="#e3eaeb" style="width: 242px"> <asp:TextBox ID="TextCelStep" runat="server" Width="200px"></asp:TextBox> &nbsp;</td>  $\langle$ /tr>  $<$ tr> <td align="right" bordercolor="#e3eaeb" style="height: 35px; width: 206px;"> <asp:Label ID="LabelDirec" runat="server" ForeColor="#000040" Text="Dirección:" Font-Size="Small"></asp:Label>  $\langle t \rangle$  <td align="left" bordercolor="#e3eaeb" style="height: 35px; width: 242px;"> <asp:TextBox ID="TextDirStep" runat="server" Height="53px" Rows="2" TextMode="MultiLine" Width="200px"></asp:TextBox>  $\langle t \rangle$  $\langle$ /tr> <tr> <td align="right" bordercolor="#e3eaeb" style="height: 26px; width: 206px;"> <asp:Label ID="LabelDpto" runat="server" ForeColor="#000040" Text="Departamento:" Font-Size="Small"></asp:Label>  $\langle t \rangle$ <td align="left" bordercolor="#e3eaeb" style="height: 26px; width: 242px;"> <asp:DropDownList ID="DropDownDpto" runat="server" AutoPostBack="True" DataSourceID="DS\_Departamento" DataTextField="Departamento\_Nombre" DataValueField="Departamento\_Id" Font-Size="Small" Width="205px"> </asp:DropDownList> <asp:Label ID="ValDpto" runat="server" ForeColor="Red" Text="\*" Visible="False"></asp:Label>  $\langle t \rangle$  $\langle$ /tr> <tr> <td align="right" bordercolor="#e3eaeb" style="width: 206px"> <asp:Label ID="LabelMunicipio"

```
runat="server" ForeColor="#000040" Text="Municipio:" Font-
Size="Small"></asp:Label>
\langle t \rangle<td align="left" bordercolor="#e3eaeb"
style="width: 242px">
                                          <asp:DropDownList
ID="DropDownMunicipio" runat="server" DataSourceID="DS_Municipio"
DataTextField="Municipio_Nombre" DataValueField="Municipio_Id" Font-
Size="Small" Width="205px">
                                          </asp:DropDownList>
                                    \langle t \rangle\langle/tr>
                           \langle/table>
                          \text{Br} />
                           Paso 2/3</asp:WizardStep>
                       <asp:WizardStep ID="Paso3" runat="server"
StepType="Finish" Title="Step 3">
                           \text{br} />
                            <table align="center" border="2"
bordercolor="#284e98" style="width: 435px; height: 68px">
the contract of the contract of the contract of the contract of the contract of the contract of the contract of the contract of the contract of the contract of the contract of the contract of the contract of the contract o
                                     <td align="center" bgcolor="#284e98"
bordercolor="#284e98" colspan="2" style="color: white;
                                          height: 6px">
                                          <span class="style15">CARGO DEL 
EMPLEADO</span></td>
                             \langle/tr>
de la contrata de la contrata de la contrata de la contrata de la contrata de la contrata de la contrata de la
                                     <td align="right" bordercolor="#e3eaeb"
style="width: 41px; height: 10px" valign="top">
                                          <asp:Label ID="LabelEs_Medico"
runat="server" Font-Bold="True" ForeColor="#000040"
                                              Text="Cargo:" Width="122px"
Font-Size="Small"></asp:Label>
                                     </td>
                                     <td align="left" bordercolor="#e3eaeb"
style="width: 2px; height: 10px">
                                          <asp:DropDownList ID="DropDownCargo"
runat="server" AutoPostBack="True" DataSourceID="DS_Cargo"
DataTextField="Nombre_Cargo" DataValueField="id_Cargo" Font-
Size="Small" Width="205px">
                                          </asp:DropDownList>
                                    \langle t \rangle\langle/tr>
                                <tr>
                                     <td align="right" bordercolor="#e3eaeb"
style="width: 41px" valign="top">
                                          <asp:Label ID="LabelJVPM"
runat="server" Font-Bold="True" Font-Italic="False"
ForeColor="#000040"
                                               Text="JVPM:" Width="122px" Font-
Size="Small" Visible="False"></asp:Label>
                                    \langle t \rangle<td align="left" bordercolor="#e3eaeb"
style="width: 2px">
                                          <asp:TextBox ID="TextJVPM"
runat="server" Font-Size="Small" Visible="False"
```
Width="200px"></asp:TextBox>  $\langle t \rangle$  $\langle$ /tr>  $\langle \text{tr} \rangle$  <td align="right" bordercolor="#e3eaeb" style="width: 41px" valign="top"> <asp:Label ID="LabelEspecialidad" runat="server" ForeColor="#000040" Text="Especialidad:" Width="122px" Font-Size="Small" Visible="False"></asp:Label>  $\langle t \rangle$  <td align="left" bordercolor="#e3eaeb" style="width: 2px"> <asp:DropDownList ID="DropDownEspecialidad" runat="server" DataSourceID="DS\_Especialidad" DataTextField="Especialidad\_Nombre" DataValueField="Especialidad\_Nombre" Font-Size="Small" Visible="False" Width="205px"> </asp:DropDownList>  $\langle t \rangle$  $\langle$ /tr>  $\langle$ /table>  $\text{br}$  /> Paso  $3/3$  <br/>br /> </asp:WizardStep> </WizardSteps> <HeaderStyle BackColor="#284E98" BorderColor="#EFF3FB" BorderStyle="Solid" BorderWidth="2px" Font-Bold="True" ForeColor="White" Font-Size="Small"  $/$  </asp:Wizard> **Módulo**: Cadena de conexión y comandos select insert y update para la pagina de creación de empleados **Lenguaje**: ASP.NET <asp:SqlDataSource ID="DS\_Usuario" runat="server" ConnectionString="<%\$ ConnectionStrings:HospitalConnectionString %>" SelectCommand="SELECT Empleado.Empleado\_Nombres, Empleado.Empleado\_Apellido1, Empleado.Empleado\_Apellido2 FROM Empleado INNER JOIN aspnet Membership ON Empleado.UserId = aspnet Membership. UserId WHERE (Empleado. UserId = @UserId)"> <SelectParameters> <asp:ControlParameter ControlID="Txt\_UserId" Name="UserId" PropertyName="Text"/> </SelectParameters> </asp:SqlDataSource> <asp:SqlDataSource ID="DS\_Departamento" runat="server" ConnectionString="<%\$ ConnectionStrings:HospitalConnectionString %>" SelectCommand="SELECT \* FROM [Departamento]"></asp:SqlDataSource> <asp:SqlDataSource ID="DS\_Municipio" runat="server" ConnectionString="<%\$ ConnectionStrings:HospitalConnectionString %>" SelectCommand="SELECT \* FROM [Municipio] WHERE ([Departamento Id] = @Departamento Id)">

```
 <SelectParameters>
                 <asp:ControlParameter ControlID="TxtDptoId"
Name="Departamento_Id" PropertyName="Text"
                     Type="Int32" />
             </SelectParameters>
         </asp:SqlDataSource>
         <asp:SqlDataSource ID="DS_Cargo" runat="server"
ConnectionString="<%$ ConnectionStrings:HospitalConnectionString %>"
             SelectCommand="SELECT * FROM [Cargo] Order By 
Nombre_Cargo"></asp:SqlDataSource>
         <asp:SqlDataSource ID="DS_Especialidad" runat="server"
ConnectionString="<%$ ConnectionStrings:HospitalConnectionString %>"
             SelectCommand="SELECT * FROM 
[Especialidad]"></asp:SqlDataSource>
         <asp:SqlDataSource ID="DS_Empleado" runat="server"
ConnectionString="<%$ ConnectionStrings:HospitalConnectionString %>"
             DeleteCommand="DELETE FROM [Empleado] WHERE [Empleado_Dui] 
= @Empleado_Dui" InsertCommand="INSERT INTO [Empleado] 
([Empleado_Dui], [Empleado_Nombres], [Empleado_Apellido1], 
[Empleado_Apellido2], [Empleado_Sexo], [Empleado_FechaNac], 
[Empleado_Telefono], [Empleado_Celular], [Empleado_Direccion], 
[Municipio Id], [Cargo]) VALUES (@Empleado Dui, @Empleado Nombres,
@Empleado_Apellido1, @Empleado_Apellido2, @Empleado_Sexo, 
@Empleado_FechaNac, @Empleado_Telefono, @Empleado_Celular, 
@Empleado_Direccion, @Municipio_Id, @Cargo)"
             SelectCommand="SELECT * FROM [Empleado]"
UpdateCommand="UPDATE [Empleado] SET [UserId] = @UserId, 
[Empleado_Nombres] = @Empleado_Nombres, [Empleado_Apellido1] = 
@Empleado_Apellido1, [Empleado_Apellido2] = @Empleado_Apellido2, 
[Empleado_Sexo] = @Empleado_Sexo, [Empleado_Edad] = @Empleado_Edad, 
[Empleado"Telefono] = @Empleado" Telefono, [Empleado Celular] =@Empleado_Celular, [Empleado_Direccion] = @Empleado_Direccion, 
[Municipio_Id] = @Municipio_Id WHERE [Empleado_Dui] = @Empleado_Dui">
             <DeleteParameters>
                 <asp:Parameter Name="Empleado_Dui" Type="String" />
             </DeleteParameters>
             <UpdateParameters>
                 <asp:Parameter Name="UserId" Type="Object" />
                 <asp:Parameter Name="Empleado_Nombres" Type="String"
/>
                 <asp:Parameter Name="Empleado_Apellido1" Type="String"
/>
                 <asp:Parameter Name="Empleado_Apellido2" Type="String"
/>
                 <asp:Parameter Name="Empleado_Sexo" Type="String" />
                 <asp:Parameter Name="Empleado_Edad" Type="Int32" />
                 <asp:Parameter Name="Empleado_Telefono" Type="String"
/>
                 <asp:Parameter Name="Empleado_Celular" Type="String"
/>
                 <asp:Parameter Name="Empleado_Direccion" Type="String"
/>
                 <asp:Parameter Name="Municipio_Id" Type="Int32" />
                 <asp:Parameter Name="Empleado_Dui" Type="String" />
             </UpdateParameters>
             <InsertParameters>
                 <asp:ControlParameter ControlID="TextDUI"
```

```
Name="Empleado_Dui" PropertyName="Text"
                      Type="String" />
                 <asp:ControlParameter ControlID="TextNombres"
Name="Empleado_Nombres" PropertyName="Text"
                     Type="String" />
                 <asp:ControlParameter ControlID="TextApellido"
Name="Empleado_Apellido1" PropertyName="Text"
                     Type="String" />
                 <asp:ControlParameter ControlID="TextApellido2"
Name="Empleado_Apellido2" PropertyName="Text"
                     Type="String" />
                 <asp:ControlParameter ControlID="TextSexo"
Name="Empleado_Sexo" PropertyName="Text"
                     Type="String" />
                 <asp:ControlParameter ControlID="TextTel"
Name="Empleado_Telefono" PropertyName="Text"
                      Type="String" />
                 <asp:ControlParameter ControlID="TextCel"
Name="Empleado_Celular" PropertyName="Text"
                     Type="String" />
                 <asp:ControlParameter ControlID="TextDir"
Name="Empleado_Direccion" PropertyName="Text"
                     Type="String" />
                 <asp:ControlParameter ControlID="TextMun"
Name="Municipio_Id" PropertyName="Text" />
                 <asp:ControlParameter ControlID="TextCargo"
Name="Cargo" PropertyName="Text" />
                 <asp:ControlParameter ControlID="TextFechaNac"
Name="Empleado_FechaNac" PropertyName="Text" />
             </InsertParameters>
         </asp:SqlDataSource>
```

```
Módulo: Mamtenimiento 
          Especialidades Lenguaje: ASP.NET

        <span class="style7">Especialidades</span> \epsilonnbsp;\epsilonnbsp;</h1>
       <p>
           <asp:GridView ID="GridView1" runat="server"
AllowPaging="True" AllowSorting="True"
               AutoGenerateColumns="False"
AutoGenerateDeleteButton="True" CellPadding="4"
DataKeyNames="Especialidad_Id"
               DataSourceID="SqlDataSource1" ForeColor="#333333"
GridLines="None" PageSize="5">
               <FooterStyle BackColor="#507CD1" Font-Bold="True"
ForeColor="White" />
               <Columns>
                   <asp:CommandField ShowEditButton="True" />
                   <asp:BoundField DataField="Especialidad_Nombre"
HeaderText="Nombre" SortExpression="Especialidad_Nombre" />
                   <asp:BoundField DataField="Especialidad_Descripcion"
```

```
HeaderText="Descripcion" SortExpression="Especialidad_Descripcion">
                       <ControlStyle Width="400px" />
                   </asp:BoundField>
               </Columns>
               <RowStyle BackColor="#EFF3FB" />
               <EditRowStyle BackColor="#2461BF" />
               <SelectedRowStyle BackColor="#D1DDF1" Font-Bold="True"
ForeColor="#333333" />
               <PagerStyle BackColor="#2461BF" ForeColor="White"
HorizontalAlign="Center" />
               <HeaderStyle BackColor="#507CD1" Font-Bold="True"
ForeColor="White" />
               <AlternatingRowStyle BackColor="White" />
           </asp:GridView>
           &nbsp;</p>
       
      < p >Formulario de creación de nueva especialidad
           <asp:FormView ID="FormView2" runat="server"
BackColor="White" BorderColor="#E7E7FF"
               BorderStyle="None" BorderWidth="1px" CellPadding="3"
DataKeyNames="Especialidad_Nombre,Especialidad_Descripcion"
               DataSourceID="SqlDataSource1" DefaultMode="Insert"
GridLines="Horizontal" Width="615px">
               <FooterStyle BackColor="#B5C7DE" ForeColor="#4A3C8C" />
               <EditRowStyle BackColor="#D1DDF1" Font-Bold="True"
ForeColor="#F7F7F7" />
               <EditItemTemplate>
                   Nombre de la Especialidad:
                   <asp:TextBox ID="Especialidad_NombreTextBox"
runat="server" Text='<%# Bind("Especialidad Nombre")
%>'></asp:TextBox><br />
                   Descripcion de la Especialidad:
                  <asp:TextBox ID="Especialidad_DescripcionTextBox"
runat="server" Text='<%# Bind("Especialidad Descripcion")
%>'></asp:TextBox><br />
                   <asp:LinkButton ID="UpdateButton" runat="server"
CausesValidation="True" CommandName="Update"
                       Text="Actualizar"></asp:LinkButton>
                   <asp:LinkButton ID="UpdateCancelButton"
runat="server" CausesValidation="False" CommandName="Cancel"
                      Text="Cancelar"></asp:LinkButton>
               </EditItemTemplate>
               <RowStyle BackColor="#EFF3FB" ForeColor="#4A3C8C" />
               <PagerStyle BackColor="#E7E7FF" ForeColor="#4A3C8C"
HorizontalAlign="Right" />
               <InsertItemTemplate>
                          <br />
                   <table bgcolor="#d1ddf1">
                      <tr>
                           <td colspan="1" contenteditable="true"
style="font-weight: bold; width: 223px; color: navy">
                              Nombre de la Especialidad:
```
  $\langle t \rangle$  <td style="width: 356px"> <asp:TextBox ID="Especialidad\_NombreTextBox" runat="server" Text='<%# Bind("Especialidad Nombre") %>' Width="350px"></asp:TextBox></td>  $\langle$ tr>  $<$ tr $>$  <td contenteditable="true" style="fontweight: bold; width: 223px; color: navy"> Descripcion de la Especialidad:</td> <td style="width: 356px"> <asp:TextBox ID="Especialidad\_DescripcionTextBox" runat="server" Height="68px" Text='<%# Bind("Especialidad Descripcion") %>' Width="350px"></asp:TextBox></td>  $\langle$ tr> <tr> <td align="center" bgcolor="#d1ddf1" colspan="2" style="font-weight: bold; width: 223px; color: navy"> <asp:LinkButton ID="InsertButton" runat="server" CausesValidation="True" CommandName="Insert" Text="Insertar"></asp:LinkButton> <asp:LinkButton ID="InsertCancelButton" runat="server" CausesValidation="False" CommandName="Cancel" Text="Cancelar"></asp:LinkButton></td>  $\langle$ /tr> </table>  $\text{br}$  /> </InsertItemTemplate> <ItemTemplate> Especialidad\_Nombre: <asp:Label ID="Lbl\_Nombre" runat="server" Text="Nombre de la Especialidad: "></asp:Label> <asp:Label ID="Especialidad\_NombreLabel" runat="server" Text='<%# Bind("Especialidad\_Nombre") %>' Visible="False"></asp:Label><br /> Especialidad\_Descripcion:  $\text{br}$  /> <asp:Label ID="Lbl\_Descrip" runat="server" Text="Descripcion de la Especialidad: "></asp:Label><br />> <asp:Label ID="Especialidad\_DescripcionLabel" runat="server" Text='<%# Bind("Especialidad\_Descripcion") %>' Visible="False"></asp:Label><br /> <asp:LinkButton ID="NewButton" runat="server" CausesValidation="False" CommandName="New" Text="Nuevo"></asp:LinkButton> </ItemTemplate> <HeaderStyle BackColor="#4A3C8C" Font-Bold="True" ForeColor="#F7F7F7" /> </asp:FormView>  $\delta$ nbsp;  $\langle p \rangle$ 

```
< p > <!-- end #mainContent -->
           &nbsp;<asp:SqlDataSource ID="SqlDataSource1" runat="server"
ConflictDetection="CompareAllValues"
            ConnectionString="<%$
ConnectionStrings:HospitalConnectionString %>" DeleteCommand="DELETE
FROM [Especialidad] WHERE [Especialidad_Id] = 
@original_Especialidad_Id AND [Especialidad_Nombre] = 
@original_Especialidad_Nombre AND [Especialidad_Descripcion] = 
@original_Especialidad_Descripcion"
             InsertCommand="INSERT INTO [Especialidad] 
([Especialidad_Nombre], [Especialidad_Descripcion]) VALUES 
(@Especialidad_Nombre, @Especialidad_Descripcion)"
             OldValuesParameterFormatString="original_{0}"
SelectCommand="SELECT * FROM [Especialidad]"
             UpdateCommand="UPDATE [Especialidad] SET 
[Especialidad_Nombre] = @Especialidad_Nombre, 
[Especialidad_Descripcion] = @Especialidad_Descripcion WHERE 
[Especialidad_Id] = @original_Especialidad_Id AND 
[Especialidad_Nombre] = @original_Especialidad_Nombre AND 
[Especialidad_Descripcion] = @original_Especialidad_Descripcion">
             <InsertParameters>
                 <asp:Parameter Name="Especialidad_Nombre"
Type="String" />
                 <asp:Parameter Name="Especialidad_Descripcion"
Type="String" />
             </InsertParameters>
             <UpdateParameters>
                 <asp:Parameter Name="Especialidad_Nombre"
Type="String" />
                 <asp:Parameter Name="Especialidad_Descripcion"
Type="String" />
                 <asp:Parameter Name="original_Especialidad_Id"
Type="Int32" / <asp:Parameter Name="original_Especialidad_Nombre"
Type="String" />
                 <asp:Parameter
Name="original_Especialidad_Descripcion" Type="String" />
             </UpdateParameters>
             <DeleteParameters>
                 <asp:Parameter Name="original_Especialidad_Id"
Type="Int32" />
                 <asp:Parameter Name="original_Especialidad_Nombre"
Type="String" />
                 <asp:Parameter
Name="original_Especialidad_Descripcion" Type="String" />
             </DeleteParameters>
         </asp:SqlDataSource>
         
          \langle/p>
     <p>
                  <asp:TextBox ID="Txt_UserId" runat="server"
Visible="False"></asp:TextBox><asp:SqlDataSource ID="DS_Usuario"
runat="server" ConnectionString="<%$ 
ConnectionStrings: HospitalConnectionString \frac{8}{2}"
                      SelectCommand="SELECT Empleado.Empleado_Nombres,
```

```
Empleado.Empleado_Apellido1, Empleado.Empleado_Apellido2 FROM Empleado 
INNER JOIN aspnet Membership ON Empleado.UserId =
aspnet Membership.UserId WHERE (Empleado.UserId = @UserId)">
                       <SelectParameters>
                           <asp:ControlParameter ControlID="Txt_UserId"
Name="UserId" PropertyName="Text"/>
                       </SelectParameters>
                   </asp:SqlDataSource>
                   &nbsp;</p>
  \langle div\rangle
```

```
Módulo: Wizar Crear Nuevo Paciente Lenguaje: ASP.NET
<asp:Wizard ID="WizardPaciente" runat="server" Width="611px"
onactivestepchanged="OnActiveStepChanged"
OnFinishButtonClick="OnFinishCompleted" ActiveStepIndex="0"
BackColor="#E3EAEB" BorderColor="#B5C7DE" BorderWidth="1px"
DisplaySideBar="False" Font-Names="Verdana" Font-Size="0.8em"
HeaderText="CREACIÓN DE EXPEDIENTE DEL PACIENTE" BorderStyle="Solid">
                <WizardSteps>
                    <asp:WizardStep ID="Paso1" runat="server"
Title="Step 1">
                         <br /><p align="left" class="style14 style16">
                                       
           
                                  * Campos
Requeridos</p>
                         <table style="width: 435px; height: 68px"
border="2" bordercolor="#284e98" align="center">
de la contrata de la contrata de la contrata de la contrata de la contrata de la contrata de la contrata de la
                                 <td bgcolor="#284e98" colspan="2"
style="color: white; height: 15px;" bordercolor="#284e98">
                                                          DATOS 
GENERALES</td>
                          \langle/tr>
de la contrata de la contrata de la contrata de la contrata de la contrata de la contrata de la contrata de la
                                 <td style="color: red; width: 210px;"
align="right" bordercolor="#e3eaeb">
                                     
                                     *
                                     <asp:Label ID="LabelNumAfil"
runat="server" Text="Número de Afiliación:"
ForeColor="#000040"></asp:Label>
                                \langle /td>
                                 <td style="width: 210px" align="left"
bordercolor="#e3eaeb">
                         <asp:TextBox ID="TextNumAfil" runat="server"
Width="180px" ValidationGroup="NumAfiliacion"></asp:TextBox>
                                     <asp:Label ID="ValNumAfil"
runat="server" ForeColor="Red" Text="*" Visible="False"></asp:Label>
                                \langle t \rangle\langle/tr>
                            <tr>
                                 <td style="color: red; width: 210px;"
align="right" bordercolor="#e3eaeb">
```
 $\star$ <asp:Label ID="LabelDocPresentado" runat="server" ForeColor="#000040" Text="Documento Presentado: "></asp:Label>  $\langle$  /td> <td style="width: 210px" align="left" bordercolor="#e3eaeb"> <asp:DropDownList ID="DropDownDoc" runat="server" Width="103px"> <asp:ListItem Selected="True" Value="Especifique"></asp:ListItem> <asp:ListItem>DUI</asp:ListItem> <asp:ListItem>NIT</asp:ListItem> <asp:ListItem>PASAPORTE</asp:ListItem> <asp:ListItem>TARJETA DEL SEGURO</asp:ListItem> </asp:DropDownList> <asp:Label ID="ValTipoDoc" runat="server" ForeColor="Red" Text="\*" Visible="False"></asp:Label>  $\langle$ /td>  $\langle$ /tr>  $<$ tr> <td align="right" style="width: 210px; color: red" bordercolor="#e3eaeb">  $\star$  <asp:Label ID="LabelDocNumero" runat="server" ForeColor="#000040" Text="Número de Documento: "></asp:Label>  $\langle t \rangle$ <td align="left" style="width: 210px" bordercolor="#e3eaeb"> <asp:TextBox ID="TextNumDoc" runat="server" Width="180px"></asp:TextBox> <asp:Label ID="ValNumDoc" runat="server" ForeColor="Red" Text="\*" Visible="False"></asp:Label>  $\langle$ /td>  $\langle$ /tr> <tr> <td align="right" style="width: 210px; color: red" bordercolor="#e3eaeb">  $\star$  <asp:Label ID="LabelApellido" runat="server" ForeColor="#000040" Text="Primer Apellido:"></asp:Label>  $\langle$ /td> <td align="left" style="width: 210px" bordercolor="#e3eaeb"> <asp:TextBox ID="TextApellido" runat="server" Width="180px"></asp:TextBox> <asp:Label ID="ValApellido" runat="server" ForeColor="Red" Text="\*" Visible="False"></asp:Label>  $\langle$ /td>  $\langle$ /tr>  $<$ t $r$ > <td align="right" style="width: 210px; color: red" bordercolor="#e3eaeb">

 <asp:Label ID="LabelApellido2" runat="server" ForeColor="#000040" Text="Segundo Apellido:"></asp:Label>  $\langle t \rangle$ <td align="left" style="width: 210px" bordercolor="#e3eaeb"> <asp:TextBox ID="TextApellido2" runat="server" Width="180px"></asp:TextBox>  $\langle$ /td>  $\langle$ /tr> <tr> <td align="right" style="width: 210px; color: red" bordercolor="#e3eaeb">  $\star$ <asp:Label ID="LabelNombres" runat="server" ForeColor="#000040" Text="Nombres:"></asp:Label>  $\langle t \rangle$ <td align="left" style="width: 210px" bordercolor="#e3eaeb"> <asp:TextBox ID="TextNombres" runat="server" Width="180px"></asp:TextBox> <asp:Label ID="ValNombre" runat="server" ForeColor="Red" Text="\*" Visible="False"></asp:Label>  $\langle t \rangle$  $\langle$ tr>  $<$ tr> <td style="color: red; width: 210px;" align="right" bordercolor="#e3eaeb"> \*<asp:Label ID="LabelSexo" runat="server" ForeColor="#000040" Text="Sexo:"></asp:Label>  $\langle t \rangle$ <td align="left" style="width: 210px; height: 17px" bordercolor="#e3eaeb"> <asp:DropDownList ID="DropDownSexo" runat="server" Width="110px"> <asp:ListItem Selected="True" Value="Especifique">Especifique</asp:ListItem> <asp:ListItem>FEMENINO</asp:ListItem> <asp:ListItem>MASCULINO</asp:ListItem> </asp:DropDownList> <asp:Label ID="ValSex" runat="server" ForeColor="Red" Text="\*" Visible="False"></asp:Label>  $\langle$ /td>  $\langle$ /tr> </table>  $\text{chr}$  /> <asp:RegularExpressionValidator ID="RegularExpressionValidator1" runat="server" ControlToValidate="TextNumAfil" ErrorMessage="El Formato del Nú mero de Afiliación no es correcto" ValidationExpression="\d{9}\s\d{4}" ValidationGroup="NumAfiliacion"></asp:RegularExpressionValidator>  $\text{br}$  /> <asp:RequiredFieldValidator

```
ID="RequiredFieldValidator1" runat="server"
ControlToValidate="TextNumAfil"
                              ErrorMessage="RequiredFieldValidator"
ValidationGroup="NumAfil"></asp:RequiredFieldValidator>
                        \text{br} />
                         \text{br} />
                        Paso 1/6</asp:WizardStep>
                     <asp:WizardStep ID="Paso2" runat="server"
StepType="Step" Title="Step 2">
                        \text{Br} />
                          <table style="width: 435px; height: 68px;"
border="2" bordercolor="#284e98" align="center">
de la contrata de la contrata de la contrata de la contrata de la contrata de la contrata de la contrata de la
                                  <td colspan="2" style="color: white"
align="center" bgcolor="#284e98" bordercolor="#284e98">
                                      INFORMACION DEL PACIENTE</td>
                             \langle/tr>
                             <tr>
                                   <td style="width: 217px; height: 19px"
align="right" bordercolor="#e3eaeb">
                                       &nbsp;<asp:Label
ID="LabelEstadoCivil" runat="server" ForeColor="#000040" Text="Estado 
Civil:"></asp:Label>
                                  \langle t \rangle<td style="width: 171px; height: 19px"
align="left" bordercolor="#e3eaeb">
                                       <asp:DropDownList
ID="DropDownEstadoCivil" runat="server">
<asp:ListItem>Casado(a)</asp:ListItem>
<asp:ListItem>Divorciado(a)</asp:ListItem>
<asp:ListItem>Soltero(a)</asp:ListItem>
<asp:ListItem>Viudo(a)</asp:ListItem>
                                           <asp:ListItem Selected="True"
Value="NO disp.">Especifique</asp:ListItem>
                                       </asp:DropDownList>
                                  \langle t \rangle\langle/tr>
                             \langle \text{tr} \rangle <td align="right" bordercolor="#e3eaeb"
style="width: 217px; height: 19px">
                                       <asp:Label ID="LabelTipoSangre"
runat="server" ForeColor="#000040" Text="Tipo de Sangre:"></asp:Label>
                                  \langle t \rangle<td align="left" bordercolor="#e3eaeb"
style="width: 171px; height: 19px">
                                       <asp:DropDownList
ID="DropDownTipoSangre" runat="server">
<asp:ListItem>ORH+</asp:ListItem>
                                           <asp:ListItem>ORH-
</asp:ListItem>
<asp:ListItem>BRH+</asp:ListItem>
```
 <asp:ListItem>BRH- </asp:ListItem> <asp:ListItem>ARH+</asp:ListItem> <asp:ListItem>ARH- </asp:ListItem> <asp:ListItem>ABRH+</asp:ListItem> <asp:ListItem>ABRH- </asp:ListItem> <asp:ListItem Selected="True" Value="NO disp.">Seleccione de la Lista</asp:ListItem> </asp:DropDownList>  $\langle t, d \rangle$  $\langle$ /tr> <tr> <td align="right" bordercolor="#e3eaeb" style="width: 217px"> <asp:Label ID="LabelFechaNac" runat="server" ForeColor="#000040" Text="Fecha de Nac. " Width="141px"></asp:Label>  $\text{br}$  /> <asp:Label ID="Label1" runat="server" ForeColor="#000040" Text="(DD/MM/AAAA)"></asp:Label>  $\langle t \rangle$ <td align="left" bordercolor="#e3eaeb" style="width: 171px"> <asp:TextBox ID="TextFechaNac" runat="server"></asp:TextBox>  $\langle t \rangle$  $\langle$ /tr>  $\langle \text{tr} \rangle$  <td align="right" bordercolor="#e3eaeb" style="width: 217px; height: 19px"> <asp:Label ID="LabelPaisNac" runat="server" ForeColor="#000040" Text="País de Nacimiento: "></asp:Label>  $\langle t \rangle$  <td align="left" bordercolor="#e3eaeb" style="width: 171px; height: 19px"> <asp:TextBox ID="TextPaisNac" runat="server"></asp:TextBox>  $\langle t \rangle$  $\langle$ /tr> <tr> <td align="right" bordercolor="#e3eaeb" style="width: 217px"> <asp:Label ID="LabelLugarNac" runat="server" ForeColor="#000040" Text="Lugar de Nacimiento: "></asp:Label>  $\langle t \rangle$ <td align="left" bordercolor="#e3eaeb" style="width: 171px"> <asp:TextBox ID="TextLugarNac" runat="server"></asp:TextBox>  $\langle t \rangle$  $\langle$ tr>

 $\langle$ /table>  $\text{br}$  /> Paso 2/6</asp:WizardStep> <asp:WizardStep ID="Paso3" runat="server" StepType="Step" Title="Step 3">  $\text{br}$  /> <table border="2" bordercolor="#284e98" style="width: 435px; height: 68px" align="center"> de la contrata de la contrata de la contrata de la contrata de la contrata de la contrata de la contrata de la <td bgcolor="#284e98" bordercolor="#284e98" colspan="2" style="color: white; height: 19px"> UBICACION DEL PACIENTE</td>  $\langle$ /tr>  $<$ tr> <td align="right" bordercolor="#e3eaeb" style="width: 150px"> &nbsp;<asp:Label ID="LabelZonaGeo" runat="server" ForeColor="#000040" Text="Zona Geográfica:" Width="139px"></asp:Label>  $\langle t \rangle$ <td align="left" bordercolor="#e3eaeb" style="width: 6px"> <asp:DropDownList ID="DropDownZonaGeo" runat="server" Width="107px"> <asp:ListItem>Urbana</asp:ListItem> <asp:ListItem>Rural</asp:ListItem> <asp:ListItem Selected="True">Especifique</asp:ListItem> </asp:DropDownList>  $\langle t \rangle$  $\langle$ /tr> de la contrata de la contrata de la contrata de la contrata de la contrata de la contrata de la contrata de la <td align="right" bordercolor="#e3eaeb" style="width: 150px; height: 19px"> <asp:Label ID="LabelDpto" runat="server" ForeColor="#000040" Text="Departamento:"></asp:Label>  $\langle$ /td> <td align="left" bordercolor="#e3eaeb" style="width: 6px; height: 19px"> <asp:DropDownList ID="DropDownDpto" runat="server" Width="134px" AutoPostBack="True" DataSourceID="SqlDataSource1" DataTextField="Departamento\_Nombre" DataValueField="Departamento\_Id"> </asp:DropDownList> <asp:SqlDataSource ID="SqlDataSource1" runat="server" ConnectionString="<%\$ ConnectionStrings: HospitalConnectionString  $\frac{8}{5}$ " SelectCommand="SELECT \* FROM [Departamento]"></asp:SqlDataSource>  $\langle t \rangle$  $\langle$ /tr> the contract of the contract of the contract of the contract of the contract of the contract of the contract of the contract of the contract of the contract of the contract of the contract of the contract of the contract o <td align="right" bordercolor="#e3eaeb" style="width: 150px; height: 19px"> <asp:Label ID="LabelMunicipio"

```
runat="server" ForeColor="#000040" Text="Municipio:"></asp:Label>
\langle t \rangle<td align="left" bordercolor="#e3eaeb"
style="width: 6px; height: 19px">
                                    <asp:DropDownList
ID="DropDownMunicipio" runat="server" Width="134px"
DataSourceID="SqlDataSource2" DataTextField="Municipio_Nombre"
DataValueField="Municipio_Id">
                                    </asp:DropDownList>
                                    <asp:SqlDataSource
ID="SqlDataSource2" runat="server" ConnectionString="<%$ 
ConnectionStrings: HospitalConnectionString \frac{8}{2}"
                                        SelectCommand="SELECT 
Municipio Id, Municipio Nombre, Departamento Id FROM Municipio WHERE
(Departamento_Id = @Departamento_Id)">
                                         <SelectParameters>
                                             <asp:ControlParameter
ControlID="DropDownDpto" Name="Departamento_Id"
PropertyName="SelectedValue" />
                                         </SelectParameters>
                                     </asp:SqlDataSource>
                                     &nbsp;</td>
                           \langle/tr>
                           <tr>
                                <td align="right" bordercolor="#e3eaeb"
style="width: 150px; height: 18px">
                                     <asp:Label ID="LabelDireccion"
runat="server" ForeColor="#000040" Text="Dirección:"></asp:Label>
                               \langle t \rangle<td align="left" bordercolor="#e3eaeb"
style="width: 6px; height: 18px">
                                    <asp:TextBox ID="TextDireccion"
runat="server" Width="322px" Height="30px" Rows="2"
TextMode="MultiLine"></asp:TextBox>
                               \langle t \rangle\langle/tr>
                           <tr>
                                <td align="right" bordercolor="#e3eaeb"
style="width: 150px; height: 19px">
                                     <asp:Label ID="LabelTel"
runat="server" ForeColor="#000040" Text="Teléfono:"></asp:Label>
                               \langle/td>
                                <td align="left" bordercolor="#e3eaeb"
style="width: 6px; height: 19px">
                                   <asp:TextBox ID="TextTel"
runat="server"></asp:TextBox>
                               \langle t \rangle\langle/tr>
                           <tr>
                                <td align="right" bordercolor="#e3eaeb"
style="width: 150px; height: 19px">
                                    <asp:Label ID="LabelCel"
runat="server" ForeColor="#000040" Text="Celular:"></asp:Label>
                               \langle /td>
                               <td align="left" bordercolor="#e3eaeb"
style="width: 6px; height: 19px">
                                    <asp:TextBox ID="TextCel"
```
runat="server"></asp:TextBox>  $\langle t \rangle$  $\langle$ /tr>  $\langle$ /table>  $\text{br}$  /> Paso  $3/6$ </asp:WizardStep> <asp:WizardStep ID="Paso4" runat="server" StepType="Step" Title="Step 4">  $\text{br}$  /> <table border="2" bordercolor="#284e98" style="width: 435px; height: 68px" align="center"> de la contrata de la contrata de la contrata de la contrata de la contrata de la contrata de la contrata de la <td bgcolor="#284e98" bordercolor="#284e98" colspan="2" style="color: white"> INFORMACION LABORAL</td>  $\langle$ /tr>  $<$ t $r$ > <td align="right" bordercolor="#e3eaeb" style="width: 3px; height: 19px"> <asp:Label ID="LabelOcupacion" runat="server" ForeColor="#000040" Text="Ocupación del Paciente:" Width="188px"></asp:Label>  $\langle t \rangle$ <td align="left" bordercolor="#e3eaeb" style="width: 3px; height: 19px"> <asp:TextBox ID="TextOcupacion" runat="server" Width="180px"></asp:TextBox>  $\langle t \rangle$  $\langle$ /tr> the contract of the contract of the contract of the contract of the contract of the contract of the contract of the contract of the contract of the contract of the contract of the contract of the contract of the contract o <td align="right" bordercolor="#e3eaeb" style="width: 3px; height: 19px"> <asp:Label ID="LabelTelTrabajo" runat="server" ForeColor="#000040" Text="Telé fono de Trabajo:" Width="187px"></asp:Label>  $\langle t \rangle$ <td align="left" bordercolor="#e3eaeb" style="width: 3px; height: 19px"> <asp:TextBox ID="TextTelTrabajo" runat="server" Width="135px"></asp:TextBox>  $\langle t \rangle$  $\langle$ /tr>  $\langle \text{tr} \rangle$  <td align="right" bordercolor="#e3eaeb" style="width: 3px"> <asp:Label ID="LabelDirecTrabajo" runat="server" ForeColor="#000040" Text="Dirección de Trabajo:" Width="188px"></asp:Label>  $\langle t \rangle$  <td align="left" bordercolor="#e3eaeb" style="width: 3px"> <asp:TextBox ID="TextDirecTrabajo" runat="server" Width="322px" Rows="2" TextMode="MultiLine" Height="30px"></asp:TextBox>  $\langle t \rangle$  $\langle$ /tr> </table>

 $\text{br}$  />  $\text{br}$  /> Paso  $4/6 < /$ asp:WizardStep> <asp:WizardStep ID="Paso5" runat="server" StepType="Step" Title="Step 5">  $\text{br}$  /> <table border="2" bordercolor="#284e98" style="width: 435px; height: 68px" align="center"> de la contrata de la contrata de la contrata de la contrata de la contrata de la contrata de la contrata de la <td bgcolor="#284e98" bordercolor="#284e98" colspan="2" style="color: white"> DE LA FAMILIA DEL PACIENTE</td>  $\langle$ /tr>  $<$ tr> <td align="right" bordercolor="#e3eaeb" style="height: 19px"> <asp:Label ID="LabelNombre\_Padre" runat="server" ForeColor="#000040" Text="Nombre del Padre:" Width="159px"></asp:Label>  $\langle t \rangle$  <td align="left" bordercolor="#e3eaeb" style="height: 19px"> <asp:TextBox ID="TextNom\_Padre" runat="server" Width="250px"></asp:TextBox>  $\langle t \rangle$  $\langle$ /tr> <tr> <td align="right" bordercolor="#e3eaeb" style="height: 19px"> <asp:Label ID="LabelNombre\_Madre" runat="server" ForeColor="#000040" Text="Nombre de la Madre:" Width="166px"></asp:Label>  $\langle t \rangle$ <td align="left" bordercolor="#e3eaeb" style="height: 19px"> <asp:TextBox ID="TextNom\_Madre" runat="server" Width="250px"></asp:TextBox>  $\langle$ /td>  $\langle$ /tr>  $<$ tr $>$  <td align="right" bordercolor="#e3eaeb" style="height: 19px"> <asp:Label ID="LabelNombre\_Conyuge" runat="server" ForeColor="#000040" Text="Nombre del Conyuge:" Width="174px"></asp:Label>  $\langle t \rangle$ <td align="left" bordercolor="#e3eaeb" style="height: 19px"> <asp:TextBox ID="TextNom\_Coyuge" runat="server" Width="250px"></asp:TextBox>  $\langle t \rangle$  $\langle$ /tr> <tr> <td align="right" bordercolor="#e3eaeb" style="height: 19px">  $\langle$ asp:Label ID="LabelNombre\_Responsable" runat="server" ForeColor="#000040"

Text="Nombre del Responsable:" Width="205px"></asp:Label>  $\langle t \rangle$ <td align="left" bordercolor="#e3eaeb" style="height: 19px"> <asp:TextBox ID="TextNom\_Responsable" runat="server" Width="250px"></asp:TextBox>  $\langle t \rangle$  $\langle$ /tr> <tr> <td align="right" bordercolor="#e3eaeb" style="height: 19px"> <asp:Label ID="LabelTel\_Responsable" runat="server" ForeColor="#000040" Text="Teléfono del Responsable: "></asp:Label>  $\langle t \rangle$ <td align="left" bordercolor="#e3eaeb" style="height: 19px"> <asp:TextBox ID="TextTel\_Responsable" runat="server"></asp:TextBox>  $\langle t \rangle$  $\langle$ /tr>  $<$ tr> <td align="right" bordercolor="#e3eaeb"> <asp:Label ID="LabelDir\_Responsable" runat="server" ForeColor="#000040" Text="Dirección del Responsable:" Width="213px"></asp:Label>  $\langle t \rangle$  <td align="left" bordercolor="#e3eaeb"> <asp:TextBox ID="TextDir\_Responsable" runat="server" Width="322px" Rows="2" TextMode="MultiLine" Height="30px"></asp:TextBox>  $\langle$ /td>  $\langle$ /tr> </table>  $\text{chr}$  /> Paso 5/6</asp:WizardStep> <asp:WizardStep ID="Paso6" runat="server" StepType="Finish" Title="Step 6">  $\text{br}$  /> <table border="2" bordercolor="#284e98" style="width: 435px; height: 68px" align="center"> de la contrata de la contrata de la contrata de la contrata de la contrata de la contrata de la contrata de la <td bgcolor="#284e98" bordercolor="#284e98" colspan="2" style="color: white"> QUIEN PROPORCIONO LOS DATOS</td>  $\langle$ /tr> <tr> <td align="right" bordercolor="#e3eaeb" style="width: 191px"> <asp:Label ID="LabelNombre" runat="server" ForeColor="#000040" Text="Nombre:"></asp:Label>  $\langle$ /td> <td align="left" bordercolor="#e3eaeb"> <asp:TextBox ID="TextNom\_Proporciono" runat="server" Width="250px"></asp:TextBox>

 $\langle t \rangle$  $\langle$ tr> <tr> <td align="right" bordercolor="#e3eaeb" style="width: 191px"> <asp:Label ID="LabelDocumento" runat="server" ForeColor="#000040" Text="Documento:"></asp:Label>  $\langle t \rangle$ <td align="left" bordercolor="#e3eaeb"> <asp:DropDownList ID="DropDownDoc\_Proporciono" runat="server" Width="101px"> <asp:ListItem>DUI</asp:ListItem> <asp:ListItem>NIT</asp:ListItem> <asp:ListItem>Pasaporte</asp:ListItem> <asp:ListItem Selected="True">Especifique</asp:ListItem> </asp:DropDownList>  $\langle$  /td>  $\langle$ tr> <tr> <td align="right" bordercolor="#e3eaeb" style="width: 191px"> <asp:Label ID="LabelNum\_Documento" runat="server" ForeColor="#000040" Text="Número de Documento:" Width="191px"></asp:Label>  $\langle t \rangle$ <td align="left" bordercolor="#e3eaeb"> <asp:TextBox ID="TextNum\_Doc\_Proporciono" runat="server" Width="163px"></asp:TextBox>  $\langle t \rangle$  $\langle$ /tr> </table>  $\text{br}$  />  $\text{br}$  /> Paso 6/6</asp:WizardStep> </WizardSteps> <StepStyle Font-Size="0.8em" ForeColor="#333333" /> <SideBarStyle BackColor="#507CD1" Font-Size="0.9em" VerticalAlign="Top" /> <NavigationButtonStyle BackColor="White" BorderColor="#507CD1" BorderStyle="Solid" BorderWidth="1px" Font-Names="Verdana" Font-Size="0.8em" ForeColor="#284E98" /> <SideBarButtonStyle BackColor="#507CD1" Font-Names="Verdana" ForeColor="White" /> <HeaderStyle BackColor="#284E98" BorderColor="#EFF3FB" BorderStyle="Solid" BorderWidth="2px" Font-Bold="True" Font-Size="0.8em" ForeColor="White" HorizontalAlign="Center" />  $\langle$  / asp: Wizard>

```
 <CR:CrystalReportViewer ID="CrystalReportViewer1"
runat="server" AutoDataBind="True"
             Height="1039px" ReportSourceID="CrystalReportSource1"
Width="773px" DisplayGroupTree="False" />
        <CR:CrystalReportSource ID="CrystalReportSource1"
runat="server">
             <Report FileName="CrystalReportEmpleados.rpt">
             </Report>
         </CR:CrystalReportSource>
```
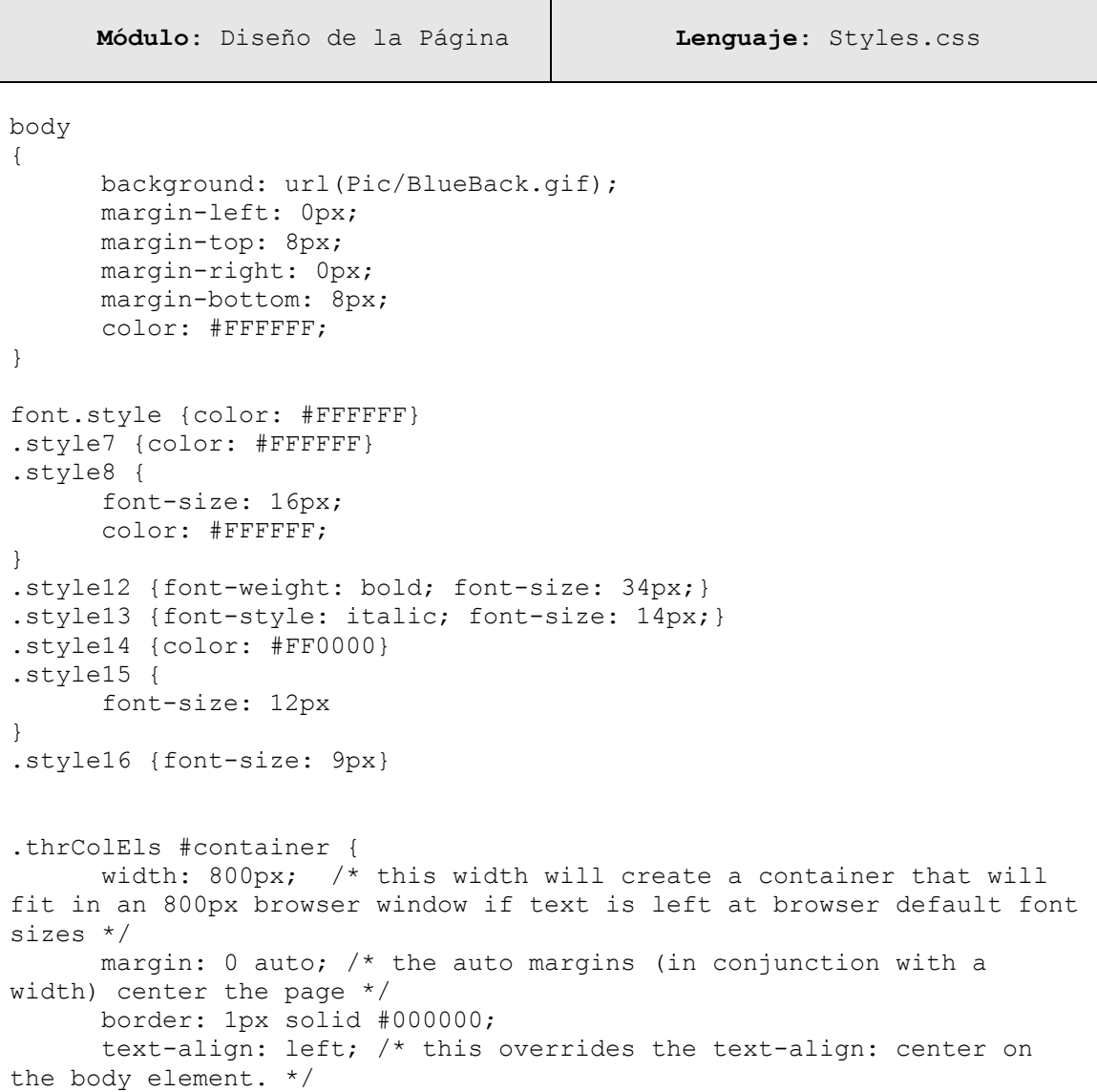

```
background-color: #16273d;
} 
.thrColEls #mainContent {
       margin: 0 0em 0 0em; /* the right margin can be given in ems or 
pixels. It creates the space down the right side of the page. */
      background-color: #16273d;
      float:right;
} 
.thrColEls #sidebar1 {
      float: left; 
      width: 11em; /* since this element is floated, a width must be 
given */
      background-color: #16273d; /* the background color will be 
displayed for the length of the content in the column, but no further 
*/
      padding: 15px 0; /* top and bottom padding create visual space 
within this div */
}
.thrColEls #sidebar2 {
      float: right; 
      width: 11em; /* since this element is floated, a width must be 
given */
      background: #EBEBEB; /* the background color will be displayed 
for the length of the content in the column, but no further */
      padding: 15px 0; /* top and bottom padding create visual space 
within this div */
}
.thrColEls #sidebar1 h3, .thrColEls #sidebar1 p, .thrColEls #sidebar2 
p, .thrColEls #sidebar2 h3 {
      margin-left: 10px; /* the left and right margin should be given
to every element that will be placed in the side columns */
      margin-right: 10px;
}
h1
{
font-size: 16pt;
color: #330099;
text-align: center;
table-layout:inherit
}
h2
{
font-size: 12pt;
color: #330099;
text-align: right;
}
ul {
      list-style: none;
      margin: 0;
      padding: 0;
      }
```

```
/*--Menu de Arriba*/
#menuTop {
     width: 380px;
     border: 0px;
     margin: 0px;
     list-style:none;
     padding:0;
      position:relative;
      top:-10px;
      left:15px;
      text-align:center;
      }
#menuTop li a {
     margin:0px;
     padding:8px 0 0 30px;
      height: 48px;
      voice-family: "\"}\""; 
      voice-family: inherit;
      height: 24px;
      text-decoration: none;
      text-align:center;
      float:left
      }
#menuTop li a:link, #menuTop li a:visited {
      font-weight:bold;
      text-align:center;
      color: #F0F2F6;
     background: url(Btn/menu2.jpg);
      padding: 4px 0 0 30px;
      float:left;
      }
#menuTop li a:hover, #menuTop li a:active {
     font-weight:bold;
     text-align:center;
     color: #283A50;
     background: url(Btn/menu2.jpg) 0 -24px;
      padding: 4px 0 0 30px;
      float:left
      }
```